**Repositorio Digital USM https://repositorio.usm.cl**

Tesis USM TESIS de Técnico Universitario de acceso ABIERTO

2021

# SISTEMA HIDROPONICO AUTOMATICO

# CARCAMO NAVARRO, FERNANDO ANDRES

https://hdl.handle.net/11673/52887 Repositorio Digital USM, UNIVERSIDAD TECNICA FEDERICO SANTA MARIA

# **UNIVERSIDAD TÉCNICA FEDERICO SANTA MARÍA SEDE VIÑA DEL MAR – JOSÉ MIGUEL CARRERA**

# **SISTEMA HIDROPÓNICO AUTOMÁTICO**

Trabajo de titulación para optar al

 **Título universitario de Técnico Electrónico**

Alumno:

Fernando Andrés Cárcamo Navarro

Profesor Guía:

Ing. Sergio Riquelme Bravo

Profesor Correferente: Ing. José Llantén Álvarez

#### **RESUMEN**

**KEYWORDS:** Alimentación, Hidroponía, Sensores, Arduino.

En el presente informe de proyecto de título, se presentarán de forma detallada problemáticas que afectan directamente a la agricultura en hogares, es decir, poder ejercer técnicas agrícolas en espacios reducidos.

Posteriormente, se proporcionará una propuesta innovadora que ataca directamente a estas premisas, explicando el método a utilizar, herramientas y procesos. Además, se expondrán las razones por las cuales se eligió esta alternativa, implementando un prototipo que ponga en práctica los conocimientos adquiridos durante el desarrollo de la carrera universitaria y por último, se incluirán los objetivos generales y específicos de la propuesta presentada.

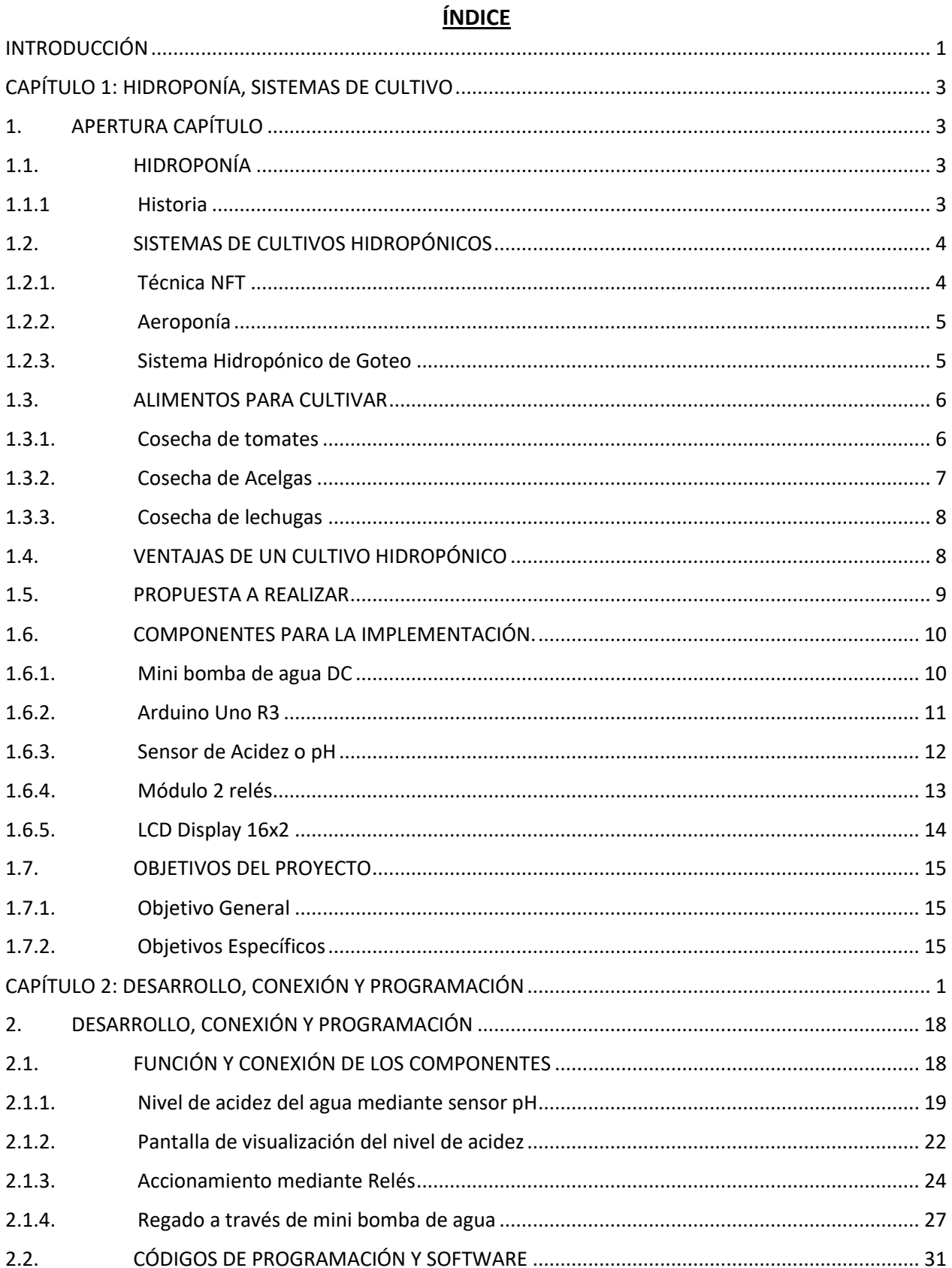

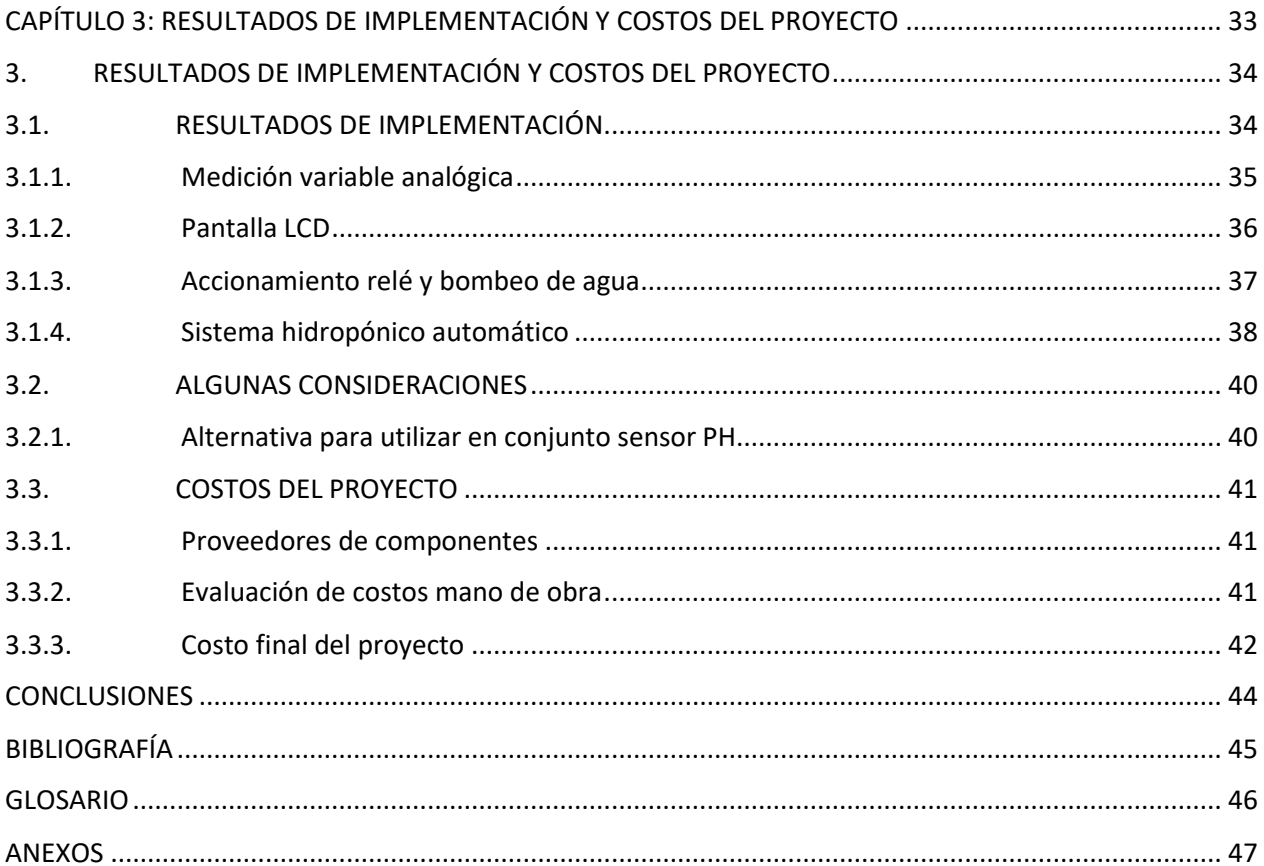

# **ÍNDICE FIGURAS**

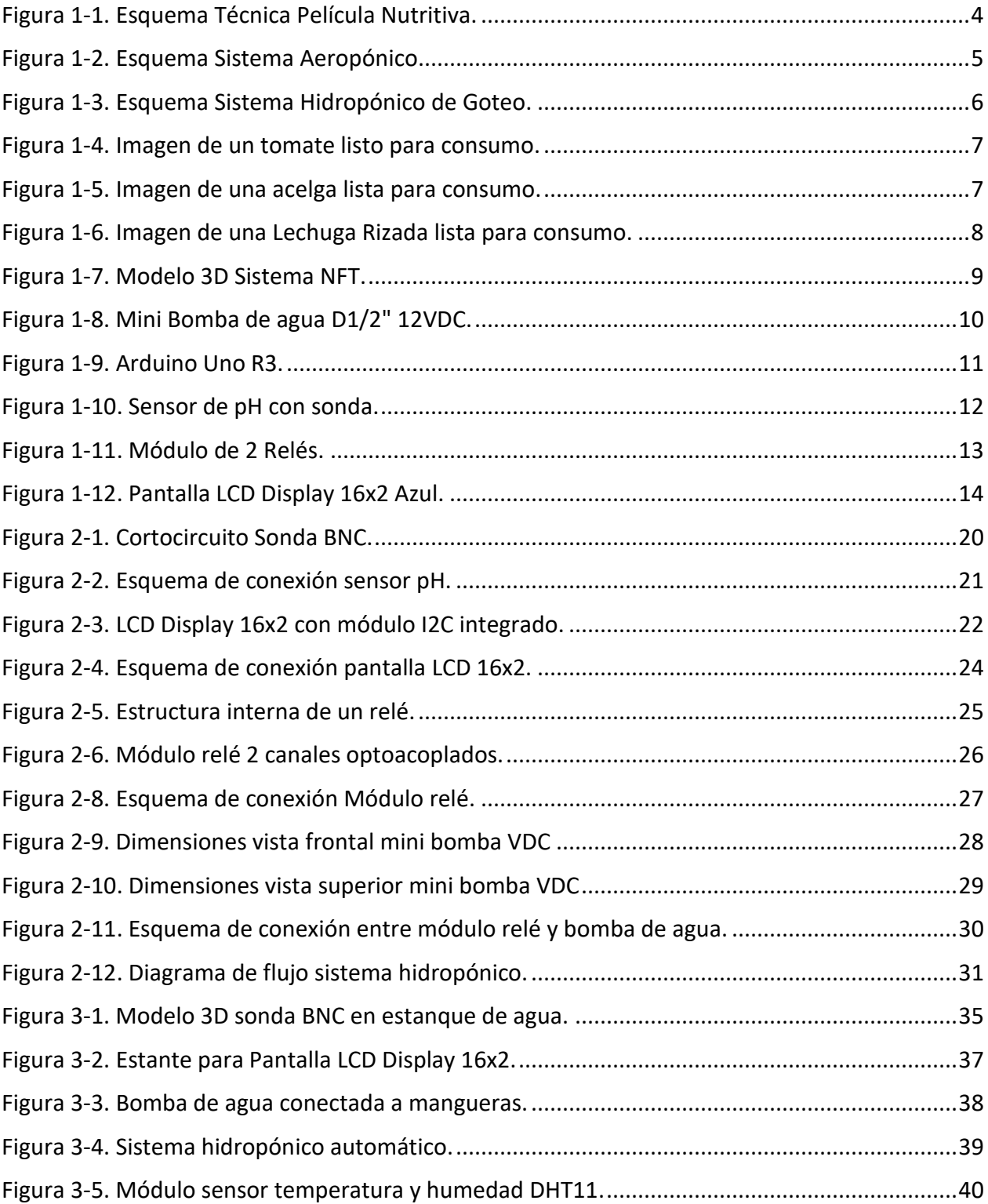

# **ÍNDICE TABLAS**

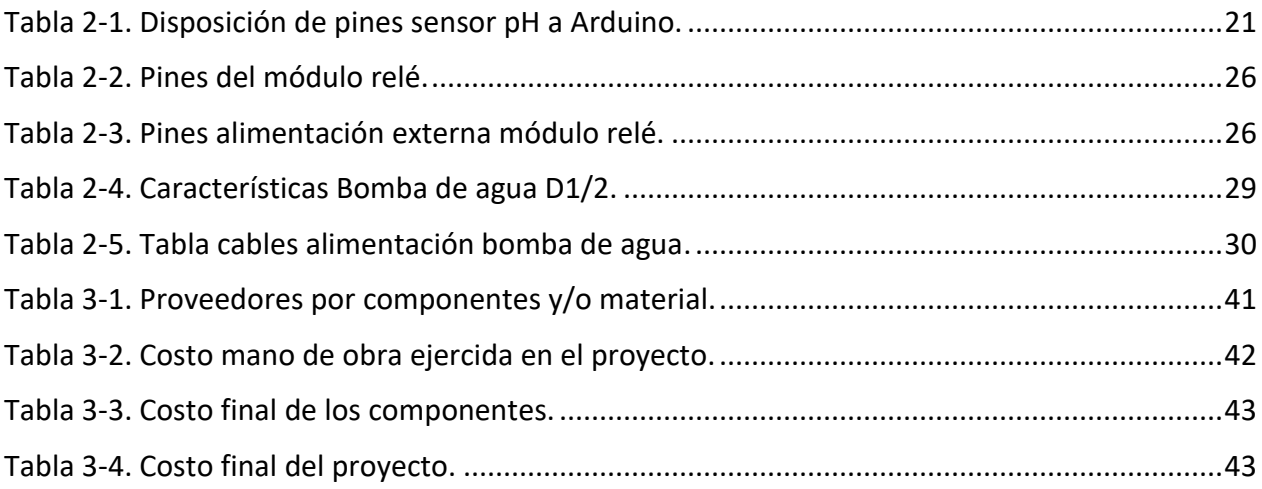

# **SIGLAS Y SIMBOLOGÍA**

#### **A. SIGLAS**

- NFT : Técnica de película nutritiva (Nutrient Film Technique)
- GND : Tierra (Ground)
- +VCC : Voltaje en Corriente Continua
- PH : Logaritmo Inverso del hidrogeno

## **B. SIMBOLOGÍA**

- m : Metros.
- cm : Centímetro.
- mm : Mili-metro.
- ms : Mili-segundo.
- us : Micro-segundo.
- mA : Mili Amperios.
- Hz : Hertz, unidad de medida de frecuencia.
- KHz : Kilo-Hertz.
- MHz : Mega-Hertz.
- V : Volt, unidad de medida de Potencial eléctrico.
- A : Amper, unidad de medida de Corriente eléctrica.
- Ω : Ohm, unidad de medida de Resistencia eléctrica.

#### **INTRODUCCIÓN**

<span id="page-8-0"></span>La hidroponía, es un sistema agrícola empleado desde nuestros inicios, solamente que no era llamado de esa forma, en un comienzo se creía que el tener abundante vegetación en los templos contraería buenos augurios y es así como se fue creando una forma de hacer crecer plantas sin necesidad de un suelo fértil. Debido a que el concepto como tal se explica como "Trabajo en agua", en el momento que se estudió este proceso se le fue designado el nombre, contrayendo así su evolución hasta el día de hoy, a medida avanza la sociedad se van creando nuevas tecnologías, por ende, esta área no quedó exenta.

Como se explicó , la Hidroponía es una solución que se ha ido popularizando a través del tiempo, esto es a causa de los beneficios que entrega al ser humano, una rica alimentación con variadas verduras, sin productos de dudosa procedencia, se podría decir que es 100% natural, además, es un sistema totalmente ecológico, ya que el agua empleada es reutilizada en el mismo sistema, por lo cual no habría un uso excesivo de este bien, no hay necesidad de un espacio demasiado amplio para poder emplearlo y es accesible para cualquier persona que esté dispuesta a entender este proceso. Todo esto puede ser automatizado debido a las tecnologías empleadas hoy en día, empresas como Hyundai Engineering, NIWA OWE, IKEA, entre otros, ya son partidarios en crear sistemas hidropónicos en hogares, haciendo así que la vida saludable aumente.

Por último, lo que se busca con este proyecto de título es formar parte de ellos, generar un sistema automático hidropónico para clientes que se encuentren en espacios reducidos, como puede ser un departamento, también promover una vida saludable y que sea cómodo y accesible para el usuario.

<span id="page-9-0"></span>**CAPÍTULO 1: HIDROPONÍA, SISTEMAS DE CULTIVO**

#### <span id="page-10-0"></span>**1. APERTURA CAPÍTULO**

En este capítulo se proporcionará información del tema ya mencionado, sobre sus estructuras, sistemas de cultivo, además, un relato breve de su historia. Se plantearán las ventajas sobre los invernaderos y se expondrán los posibles alimentos a cultivar.

Por último, se expondrá sobre la estructura que será utilizada en este proyecto, sus componentes y la razón de porque fue elegida esta propuesta, para dar paso a los objetivos que se tienen en mente al implementar dicho proyecto.

#### <span id="page-10-1"></span>**1.1. HIDROPONÍA**

Es un método agrícola no tan conocido, debido a que es una doctrina algo peculiar, lo que la caracteriza tanto es que no se necesita un sustrato, es decir, tierra o suelo, tan sólo se necesita agua y minerales que nos proporcionen el crecimiento de la planta a cultivar.

Existen múltiples métodos de crecimiento, brindándonos así una ventaja en lo que a espacio respecta, al ser una doctrina tan minimalista es capaz de utilizarse dentro del hogar sin ninguna complicación.

#### <span id="page-10-2"></span>1.1.1 Historia

Todo comienza desde los inicios de la civilización, se dice que los jardines colgantes de la antigua babilonia son las primeras plantaciones en relación con la técnica, no obstante, hace mil años ya se ejercía esta práctica, en países como India, China y Egipto.

No fue hasta el año 1860 donde los alemanes Sachs y Knop, botánicos que demuestran la primera planta crecida a través de una solución rica de minerales, asignándole el nombre de *Nutricultura*, sin embargo, todo culmina en el año 1938, cuando el Profesor W. Gericke demuestra de forma comercial sus plantaciones sobre agua, llamándola desde ese entonces como *Hidroponía.*

Hoy en día se le conoce como el Mentor de la moderna técnica de cultivo.

3

#### <span id="page-11-0"></span>**1.2. SISTEMAS DE CULTIVOS HIDROPÓNICOS**

Para producir una cosecha se debe tener una estructura que proporcione las mejores condiciones para el cultivo. Al ser una técnica fuera de lo convencional, se idearon varios sistemas que varían desde un trabajo simple a uno más elaborado.

Al decir simple, no se refiere a que sea menos efectivo, sino, que va de la mano con los recursos disponibles y la cantidad de plantas que se quieren cosechar. Las estructuras fueron diseñadas para emplearse en la forma más cómoda, al tener esta particularidad demuestra sus ventajas respecto a la cosecha en suelo, debido a que se puede llegar a emplear al interior del hogar.

#### <span id="page-11-1"></span>1.2.1. Técnica NFT

Consiste en una película constante de agua con nutrientes, no hay necesidad de sustrato, por medio de la bomba de agua se logra alimentar las raíces de las plantas, colgadas por medio de mallas a través de un Tubo PVC, la solución de agua vuelve al estanque de inicio.

En la figura 1-1 se muestra la disposición de las plantas y como el agua fluye hidratando y entregando nutrientes a sus raíces.

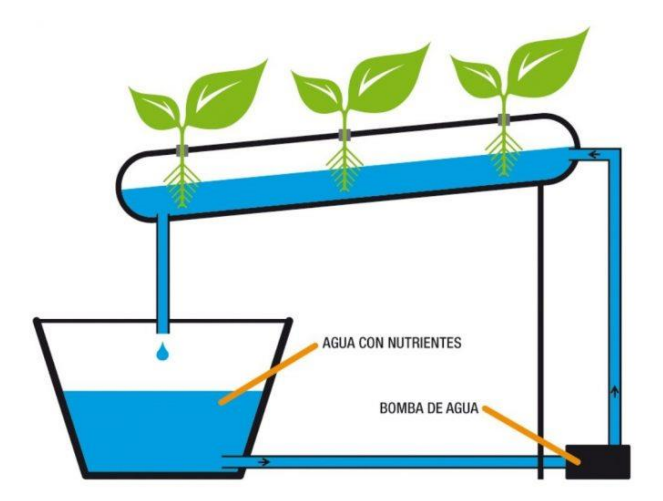

Fuente: https://hidroponia24.com/sistemas-hidroponicos/nft/

Figura 1-1. Esquema Técnica Película Nutritiva.

#### <span id="page-12-0"></span>1.2.2. Aeroponía

Este método se caracteriza por tener las raíces suspendidas en el aire en una cámara oscura, no entra en contacto con el agua de forma directa, para eso existe un aspersor que es controlado a través de un temporizador, generando una nebulización en la raíz de la planta, convirtiéndolo en uno de los métodos más efectivos al momento de cultivar.

En la figura 1-2 se presenta el funcionamiento del sistema y la forma en que es administrada la solución nutritiva en la raíz de la planta.

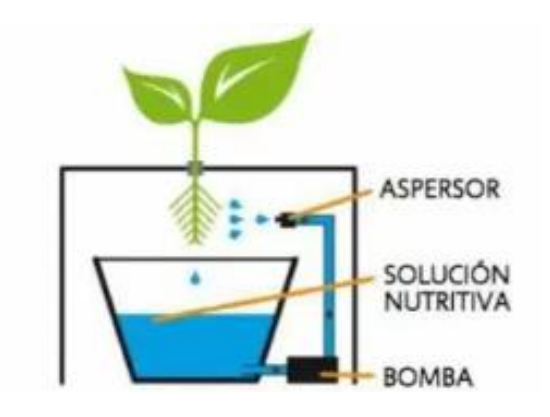

Fuente: https://generacionverde.com/blog/hidroponia/tipos-de-sistemas-hidroponicos/

Figura 1-2. Esquema Sistema Aeropónico.

#### <span id="page-12-1"></span>1.2.3. Sistema Hidropónico de Goteo

La principal característica de este sistema es el uso de sustrato, donde se encuentra la raíz de la planta, la solución nutritiva caerá a través de orificios dispuestos en el tubo logrando un efecto de gotera. El agua es reutilizada, así se puede determinar de forma más exacta los niveles de Ph del cultivo. La figura 1-3 muestra el método explicado.

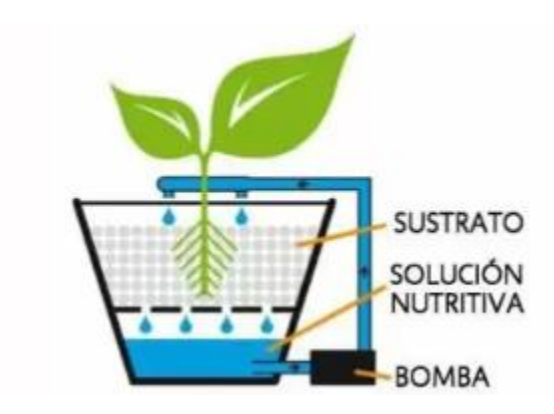

Fuente: https://generacionverde.com/blog/hidroponia/tipos-de-sistemas-hidroponicos/

Figura 1-3. Esquema Sistema Hidropónico de Goteo.

#### <span id="page-13-0"></span>**1.3. ALIMENTOS PARA CULTIVAR**

La hidroponía no se queda atrás en lo que a cultivos concierne, existen múltiples productos a cosechar desde hortalizas a plantas aromáticas, los productos más comunes son los *tomates*, *distintos tipos de lechuga, acelgas*, entre otros. También, estas pueden ser cosechadas en cualquier estación, al ser un cultivo de interior, no habrá problemas respecto al clima.

#### <span id="page-13-1"></span>1.3.1. Cosecha de tomates

Este producto es uno de los más cosechados, por el alza de precio en temporada de invierno, la producción hidropónica puede desarrollarse en cualquier momento, además, si se les da un cuidado comprometido, se obtendrán excelentes resultados.

También, se debe tener presente que no es una verdura para principiantes, debido a las variadas cantidades de bacterias que la afectan, si no se tiene un conocimiento previo, todo terminará siendo un desastre.

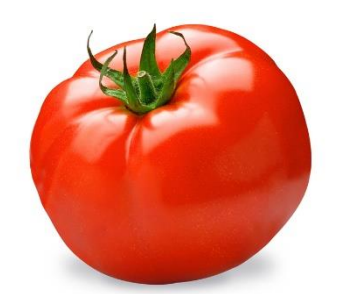

Fuente: https://cultivohidroponico.info/cultivo-hidroponico-de-tomate/

Figura 1-4. Imagen de un tomate listo para consumo.

#### <span id="page-14-0"></span>1.3.2. Cosecha de Acelgas

La producción de este alimento es bastante atractiva debido a los beneficios proporcionados por esta verdura, generalmente se consume cruda, como una ensalada, o cocida, servida en un tazón de sopa, una de las características más destacable de la acelga, que es capaz de soportar bajas temperaturas, muy difícil de encontrar en lugares calurosos, por ende, a través de la cosecha hidropónica, no impone un gran desafío.

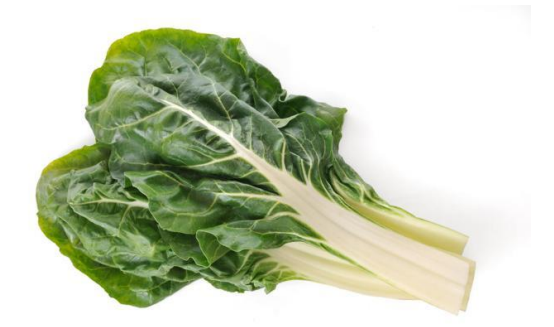

Fuente: https://cultivohidroponico.info/cultivo-hidroponico-de-acelgas/

Figura 1-5. Imagen de una acelga lista para consumo.

#### <span id="page-15-0"></span>1.3.3. Cosecha de lechugas

Verdura infaltable a la hora de la ensalada, debido a su simpleza al momento de germinación, plantación y floración. Demostrando una variedad de productos como lechugas para cada estación, para cada espacio y los beneficios otorgados por las misma.

Se debe tener en consideración el sistema a utilizar al momento de elegir el tipo de lechuga, por el tamaño y la delicadeza de la planta. La lechuga de hojas crespas es la que se cultivará en el proyecto.

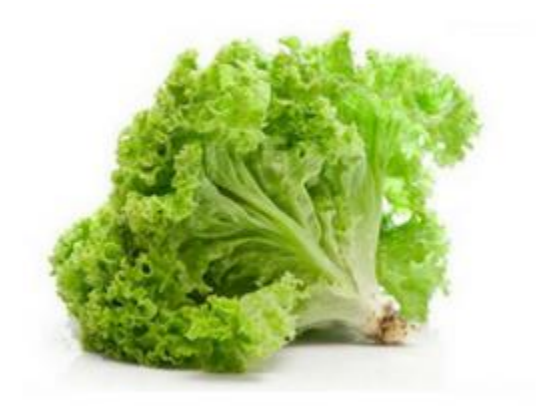

Fuente: https://hydroenv.com.mx/catalogo/index.php?main\_page=page&id=51

Figura 1-6. Imagen de una Lechuga Rizada lista para consumo.

## <span id="page-15-1"></span>**1.4. VENTAJAS DE UN CULTIVO HIDROPÓNICO**

En lo que más se caracteriza la hidroponía es en la calidad de sus alimentos a cosechar, debido a que se hace un cuidado muy riguroso de la planta durante todo su proceso, por lo cual se producirá un buen fruto. Cabe destacar que es un sistema muy flexible en temas de espacio, no existen problemas respecto al clima y tampoco los problemas presentados en la tierra.

Pero como todo sistema, también existirán desventajas, una de las más comunes y conocidas, es el alto costo de implementación, tiempo de trabajo completo, elevada dependencia humana, todas hacen alusión al sustrato, al no tener un suelo que amortigüe a las plantas, estas se volverán más débiles y dependientes de un cuidado continuo.

#### <span id="page-16-0"></span>**1.5. PROPUESTA A REALIZAR**

Previamente se mencionan algunos tipos de sistema de cultivo, expuestos de tal forma que fueran compatibles con el área a estudiar, la electrónica, la cual nos brindará un apoyo considerable al tener presente la dependencia que ejercen las plantas sobre su cuidado, por medio de sensores será posible observar los cambios producidos en ella.

Al momento de realizar la elección del sistema de cultivo entra en juego la efectividad, cuyos factores fueron expuestos en el punto 1.2, gracias a eso se hace la elección del uso de la técnica de película nutritiva (NFT), por su potencial de producción, su bajo costo y los más destacable, su simpleza. Se dispondrá de una plantación, una cosecha de lechugas rizadas, la cual incluirá una motobomba y un estanque donde se dispondrá su solución nutritiva.

En la figura 1-7 se presenta un modelo 3D, haciendo alusión a lo que va enfocado el proyecto, para tener una mejor perspectiva visual de los materiales necesarios para implementar el prototipo.

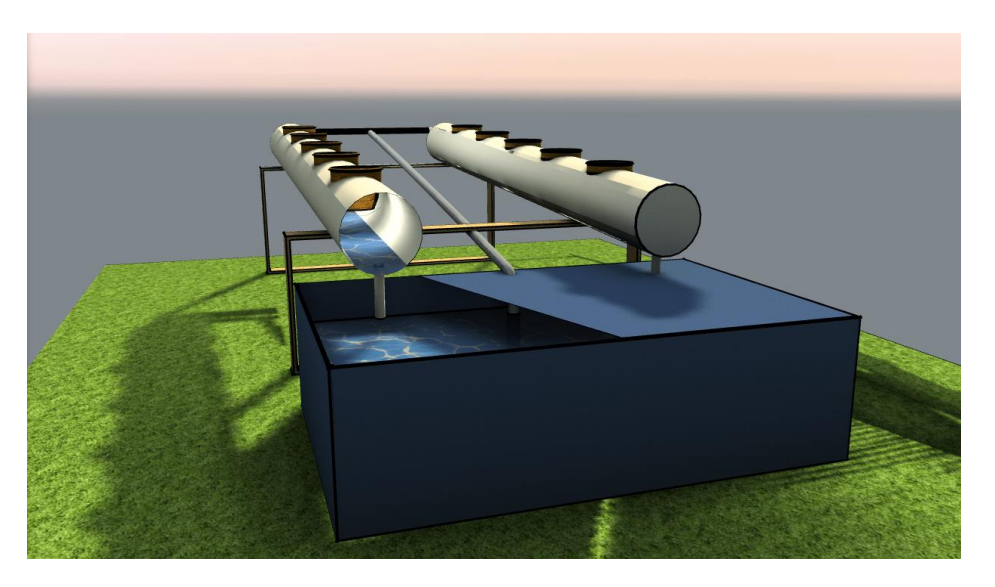

Fuente[: https://www.hidroponiacasera.net/estudio-sistema-nft/](https://www.hidroponiacasera.net/estudio-sistema-nft/)

Figura 1-7. Modelo 3D Sistema NFT.

#### <span id="page-17-0"></span>**1.6. COMPONENTES PARA LA IMPLEMENTACIÓN.**

Primero, se deben conocer las herramientas electrónicas a emplear en la automatización del cultivo hidropónico, se destacarán los componentes más importantes, con sus características técnicas y una breve descripción de su funcionamiento.

#### <span id="page-17-1"></span>1.6.1. Mini bomba de agua DC

Lo más destacable de la mini bomba es lo esencial al momento de desarrollar el cultivo, suministrando el flujo de agua el cual permitirá movilizar la solución nutritiva hacia las raíces de nuestra cosecha.

Cabe mencionar, que al ser de baja potencia su tamaño será reducido, mide alrededor de unos 8 cm de Largo, 8 cm de Ancho y 6.5 cm de Altura, además, no produce ruido debido a que el motor interno no posee escobillas. Compuesta de dos terminales de colores, generalmente de color Negro y Rojo, correspondiendo el color Negro a GND o tierra, el color Rojo a +VCC o su alimentación positiva.

Al ser un motor de corriente continua funcionará de forma constante y trabajará siendo alimentado con un voltaje entre un rango de 5V a 12V DC.

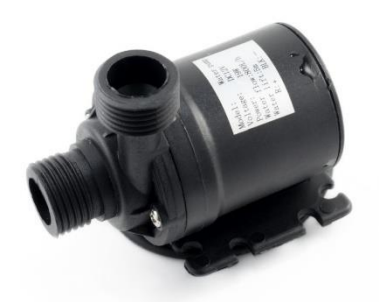

Fuente: https://naylampmechatronics.com/motores-dc/446-bomba-de-agua-d12-12vdc-5m-800lh.html

Figura 1-8. Mini Bomba de agua D1/2" 12VDC.

#### <span id="page-18-0"></span>1.6.2. Arduino Uno R3

Este componente electrónico es reconocido a nivel mundial, gracias a la flexibilidad al momento de realizar un proyecto, conocido como una tarjeta microcontroladora, lo que significa que es capaz de monitorear, automatizar y controlar procesos de tipo industrial. Este funciona por medio de una conexión USB, generalmente se alimenta a través de una computadora para realizar la programación. Los comandos utilizados son la mezcla del lenguaje C y C++. Gracias a que se emplea un lenguaje de programación básico se ha podido ver un significativo avance en el área de la automatización, y a la vez un gran interés en las tecnologías.

Entrando más en detalle, posee un microcontrolador ATmega328, 14 pines de Entrada/Salida digitales, 6 entradas Analógicas, un resonador cerámico de 16Mhz, entre otras características. Por último, su voltaje de operación es de 5V y se recomienda alimentar la placa entre un rango de 7V a 12V, el voltaje empleado es de Corriente Continua.

Su función principal es realizar la automatización del sistema, por medio de comandos que harán uso de los parámetros entregados por los otros componentes.

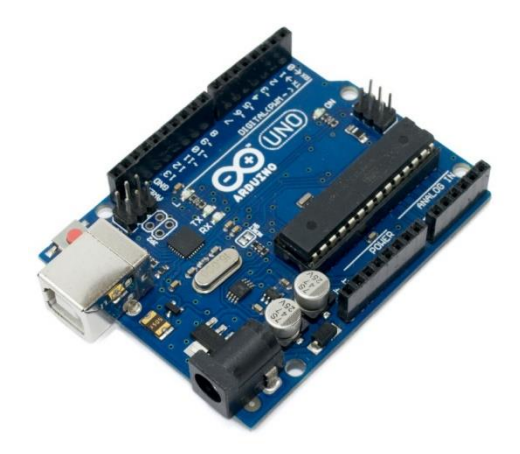

Fuente: https://naylampmechatronics.com/arduino-tarjetas/8-arduino-uno-r3.html

Figura 1-9. Arduino Uno R3.

#### <span id="page-19-0"></span>1.6.3. Sensor de Acidez o pH

La medición del ph es utilizada para nivelar la acidez o la alcalinidad de una solución, la escala de medición varía entre 0 y 14. En términos más concretos es posible determinar el grado de acidez de un ácido o de una base, determinada en iones de hidrogeno, el valor dependerá de la cantidad de iones de Hidrogeno (H+) e Hidroxilo (OH-). Si la concentración de H+ es mayor a las de OH-, la solución será ácida, por ende, a nivel de la escala de medición se marcaría por debajo del valor 7, en cambio, si la cantidad de OH- es mayor a las de H+, es una solución simple, sin índice de acidez y a nivel de escala se encontraría sobre el valor 7. En el caso que la concentración presentara la misma cantidad de H+ como de OH-, será una solución neutra, se encontraría en equilibrio, equivaliendo al valor 7 a nivel de escala.

El sensor constará de un electrodo conectado por medio de un cable BNC a la placa, compatible con el microcontrolador, su voltaje de alimentación es de 5V, opera a temperaturas entre un rango de 10° a 50° Celsius. La placa dispondrá de 6 pines, uno para Temperatura (To), Voltaje de alimentación(V+), Señal limite Ph(Do), Valor del Ph en Volts(Po), Tierra del circuito analógico(G) y Tierra(G).

Por medio de la comunicación establecida entre el Arduino y el sensor de ph, se generará una solución nutritiva apta de condiciones para el cultivo, ya que, si no se ejecuta una medición de forma correcta habría pérdidas en la producción.

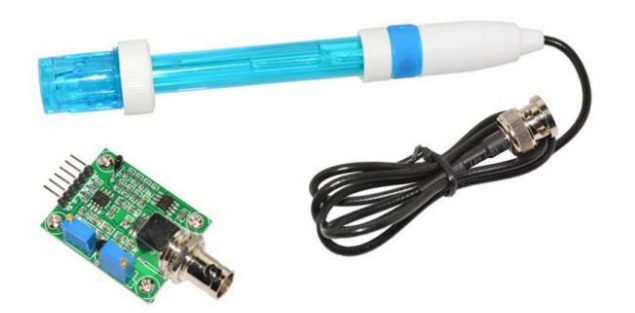

Fuente: https://scidle.com/es/como-usar-un-sensor-de-ph-con-arduino/

Figura 1-10. Sensor de pH con sonda.

#### <span id="page-20-0"></span>1.6.4. Módulo 2 relés

Un relé es un componente electrónico capaz de generar un anclaje a través de contactos metálicos, para accionar estas barras metálicas se necesita generar un campo electromagnético dentro del mismo, se debe tener en consideración que los pines dispuestos en un relé son 5.

Por un lado, se tiene una bobina (L1 a L2) que generará el campo electromagnético, además, de un Común, que permitirá realizar conexiones de alta potencia, se concluye que por un lado se tendrán 5V de alimentación hacia la bobina, y al otro lado una conexión de la red 220VAC. Los pines de salida corresponderán a un interruptor Normalmente Cerrado y un Normalmente Abierto.

El módulo consta de 2 relés, que son alimentados mediante los Pines +Vcc y un Gnd, opera con 5VDC, además, se encuentran 2 Pines (IN1, IN2) que permitirán accionar las bobinas internas de cada relé. Cabe mencionar que el módulo viene incorporado con un optoacoplador, para brindar seguridad en caso de algún fallo y no quemar los componentes. A través del uso de los accionadores se podrán alimentar las mini bombas por el tiempo que sea necesario, al tener una alimentación fuera del rango del Arduino, el relé suplirá esta función proveyendo una alimentación de 12VDC.

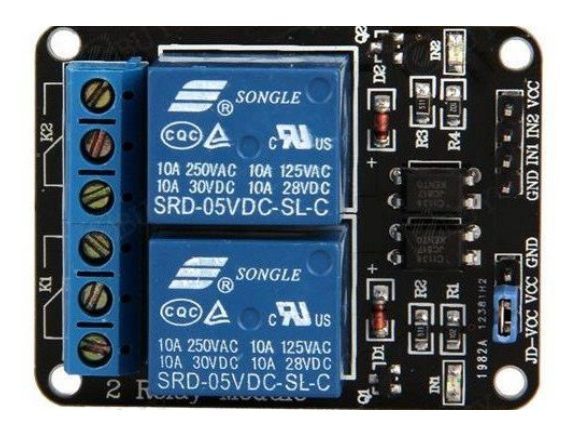

Fuente: https://www.iberobotics.com/producto/modulo-rele-5v-2-canales-optoacoplado/

Figura 1-11. Módulo de 2 Relés.

#### <span id="page-21-0"></span>1.6.5. LCD Display 16x2

La pantalla de cristal líquido o Liquid Crystal Display (LCD), se compone de 2 cristales de vidrio los cuales en su interior albergan una sustancia liquida capaz de conducir corriente eléctrica hacia un punto en específico. Por medio de esto se logra visualizar información o contenido variado de forma gráfica, haciendo alusión a distintos tipos de caracteres, como pueden ser letras, número, dibujos pequeños o símbolos. Está programado a través de un microcontrolador que dirigirá todo su funcionamiento, para este caso en particular será un Arduino UNO R3. Cabe destacar que la pantalla dispone de dos filas, que son capaces de mostrar dieciséis caracteres cada una, por eso la atribución de los números 16x2.

Este dispositivo consta de 8 pines de bus de datos bidireccionales establecidos con la nomenclatura DX, comenzando desde el pin D0 al D7. Además, posee 3 pines de control iniciando por RW (READ/WRITE), permitiendo escribir datos en la pantalla si se encuentra en estado bajo o leer datos desde la pantalla si se encuentra en estado alto. RS (Register Select) al igual que el anterior dependiendo del valor de entrada, ya sea alto o bajo, proporcionará el registro de control de datos o solamente el registro de datos como tal. Por último, el pin E (Enable) cumpliendo la función de habilitar la pantalla si está en estado alto o inhabilitarla si se encuentra en el estado contrario.

Finalmente, quedan los pines de alimentación de la pantalla, los cuales son tres. El pin de voltaje VDD, energizado con 5 Volts. El pin VEE ajusta el contraste de la pantalla a través de la variación de tensión en el mismo, el último pin es VSS que va conectado hacia GND o tierra.

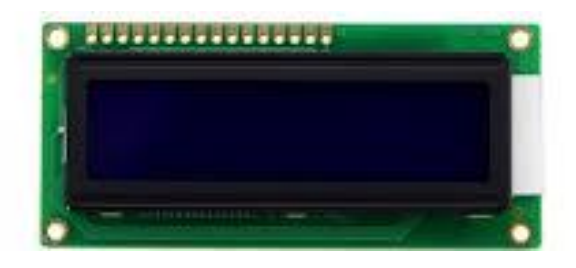

Fuente: https://odoo.tectronix.cl/shop/product/fit0127-display-lcd-16x2-carateres-blanco-fondo-azul-5v-917

Figura 1-12. Pantalla LCD Display 16x2 Azul.

#### <span id="page-22-0"></span>**1.7. OBJETIVOS DEL PROYECTO**

A continuación, se darán a conocer los objetivos que se espera lograr en este proyecto, comenzando desde el más significativo al menos.

#### <span id="page-22-1"></span>1.7.1. Objetivo General

Diseñar e implementar un sistema de cultivo hidropónico automático.

#### <span id="page-22-2"></span>1.7.2. Objetivos Específicos

- Exponer las desventajas que presenta un cultivo hidropónico.
- Fomentar el cuidado medioambiental y la vida saludable
- Diseñar un circuito electrónico capaz de suplir las interacciones humanas
- Mostrar las ventajas del cultivo Hidropónico.

# <span id="page-23-0"></span>**CAPÍTULO 2: DESARROLLO, CONEXIÓN Y PROGRAMACIÓN**

#### <span id="page-24-0"></span>**2. DESARROLLO, CONEXIÓN Y PROGRAMACIÓN**

En este capítulo se explicará de forma progresiva el desarrollo de la idea planteada, tipos de cableado, cálculos que demuestren su funcionamiento, arreglos que van enfocados en generar una mejora del sistema, se proporcionará mayor cantidad de información respecto a los componentes planteados en la parte final del Capítulo 1.

Cabe destacar, que el progreso del proyecto se distribuirá a lo largo de todo este capítulo a través de un prototipo ideal, para que finalmente en el próximo capítulo sea aplicado en un prototipo real, demostrando así, que el sistema funciona correctamente.

#### <span id="page-24-1"></span>**2.1. FUNCIÓN Y CONEXIÓN DE LOS COMPONENTES**

Para el desarrollo de la propuesta elegida se debe conocer en forma descriptiva las conexiones necesarias en los elementos a utilizar, además de algunas modificaciones de cableado respecto a las distancias en la que se empleará dicho prototipo, un ejemplo claro de esto son los cables de alimentación de la bomba de agua y de cómo se dispondrá la tarjeta de desarrollo.

Esto es con el fin de lograr que los datos entregados por el microcontrolador no se pierdan y se ejecute de una manera efectiva el programa.

#### <span id="page-25-0"></span>2.1.1. Nivel de acidez del agua mediante sensor pH

La acidez del agua al momento de ser mezclada con nutrientes es esencial al momento de utilizarla en las plantaciones, debido a que es su principal alimento y sustento para crecer. Se estipula que cada planta, ya sea, verduras o frutas, tienen niveles diferentes de acidez, algunas de ellas necesitarán mayor o menor cantidad, razón por la cual se hace uso de sensores o medidores de pH, capaces de proporcionar esa información.

Con anterioridad se explica una escala de acidez que varía desde 0 a 14, donde el número 7 es clave, ya que es un indicio del equilibrio entre lo ácido y lo alcalino, si la solución líquida se encuentra por debajo del equilibrio significará que es ácido, en el caso contrario, indicaría que es alcalino o puro.

Conociendo esta información se dispondrá del uso de un sensor con su respectivo módulo Arduino capaz de entregar información a la tarjeta de desarrollo sin complicación alguna, la medición de la solución es estudiada por una sonda compuesta de dos electrodos que generan una diferencia de potencial, mediante esa tensión ejercida por ambos electrodos se determina el nivel de acidez en que se encontrará dicha mezcla.

#### 2.1.1.1. Calibración Sensor pH

Antes de comenzar a establecer la conexión entre el sensor y la tarjeta de desarrollo Arduino, se debe considerar los parámetros internos del PH SENSOR-4502C, dicho componente posee una particularidad en lo que a medición concierne, se debe a su valor de voltaje entregado, este componente se configuró para que al momento de existir una tensión de 0 (v) en la sonda BNC este entregará un PH equivalente a 7, lo cual es perjudicial si no se le considera.

Se sabe que el voltaje máximo de salida es de 5 V que es equivalente a PH 14, entonces lo óptimo sería tener 2.5V en PH 7, para lograr una medición correcta se emplea uno de los potenciómetros proveniente de la placa del mismo sensor, este se encuentra próximo al conector BNC y permitirá establecer el valor requerido. Para esto es necesario cortocircuitar la entrada de la sonda, a continuación, se dispone la figura 2-1 demostrando el cortocircuitado de la sonda.

19

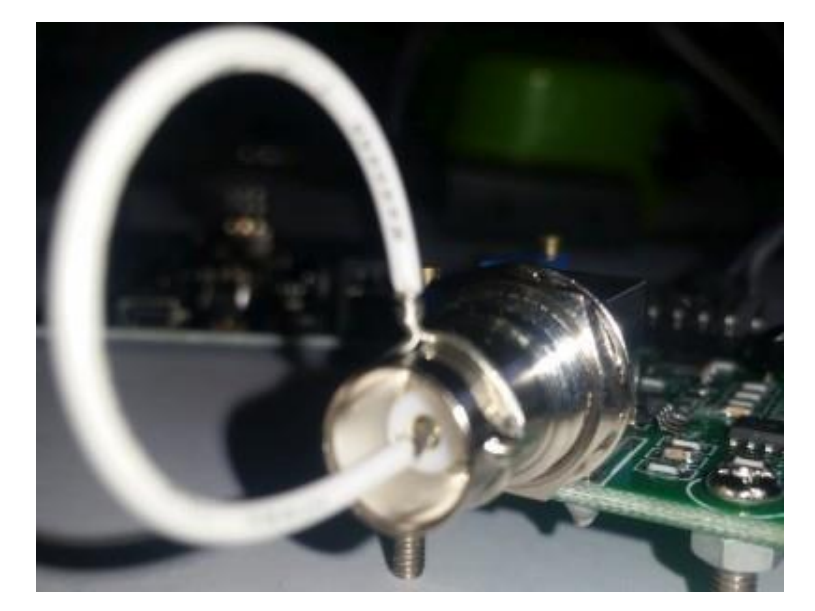

Fuente: http://www.arduinosantaefigenia.com.br/wp/wp-content/uploads/2018/10/ph-sensor-ph-4502c.pdf

#### Figura 2-1. Cortocircuito Sonda BNC.

Al realizar este paso se tienen dos formas de obtener la calibración requerida, una es midiendo en la salida análoga por medio de un voltímetro, sabiendo que el PH de salida equivale a 7, por ende, al momento de comenzar a regular el potenciómetro se debe obtener un voltaje de 2.5V, para así establecer que a ese nivel de acidez la salida debe encontrarse en el valor esperado. Otra forma de establecer estos parámetros es mediante programación, se realiza un tipo de escalado que sea capaz de demostrar los mismos pasos mencionados, pero ya en forma digital, para este caso se emplea la parte de programación debido a que el proyecto se ve involucrado netamente a esa área y mediante esos datos se podrá establecer parámetros en otros de los componentes.

Para finalizar con la parte de calibración, se procede a verificar si el offset está bien determinado, en el mercado se disponen soluciones de pH ya fabricadas, estas son vendidas en agua o en polvo, en aspecto de costos el pH en polvo es la mejor opción, debido a su durabilidad, como el proyecto está contemplado para un nivel de acidez entre un rango de 6 a 7, se utilizará el polvo comercial de valor 6.8 PH para así comprobar si la medición es correcta.

#### 2.1.1.2. Conexión del sensor a la tarjeta de desarrollo

Al tener conocimiento respecto al funcionamiento del sensor y su respectiva calibración, se procede a realizar la conexión hacia el microcontrolador, se emplearán cuatro de los seis pines del sensor, debido a que dos de ellos no cumplen una función relevante en el proceso del proyecto, mediante una tabla se da a conocer la disposición de pines del sensor hacia el controlador. Por medio de la salida analógica del sensor, se obtendrá el nivel de acidez de la solución que se desea utilizar, anteriormente se explicó que esta salida entrega niveles de voltaje dependiendo del pH a leer. El proyecto va enfocado al cultivo de lechugas, las cuales se caracterizan por requerir un nivel de acidez de 6.7 a 7.4, mediante este rango se realizará la programación del sistema.

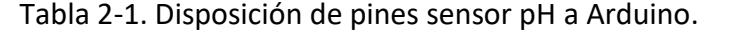

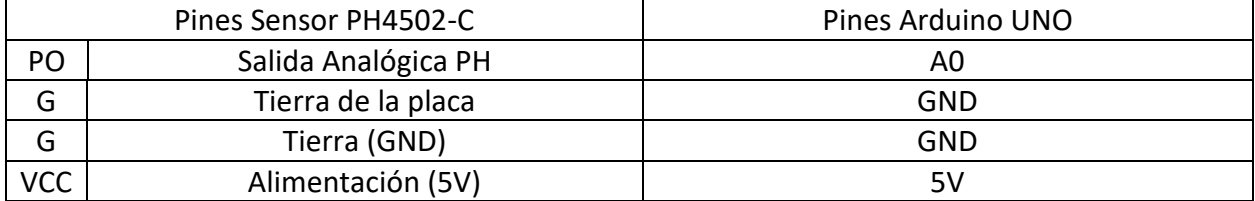

Fuente: Tabla creada por el Alumno

A continuación, en la figura 2-2. Se muestra la conexión del sensor hacia la tarjeta de desarrollo Arduino.

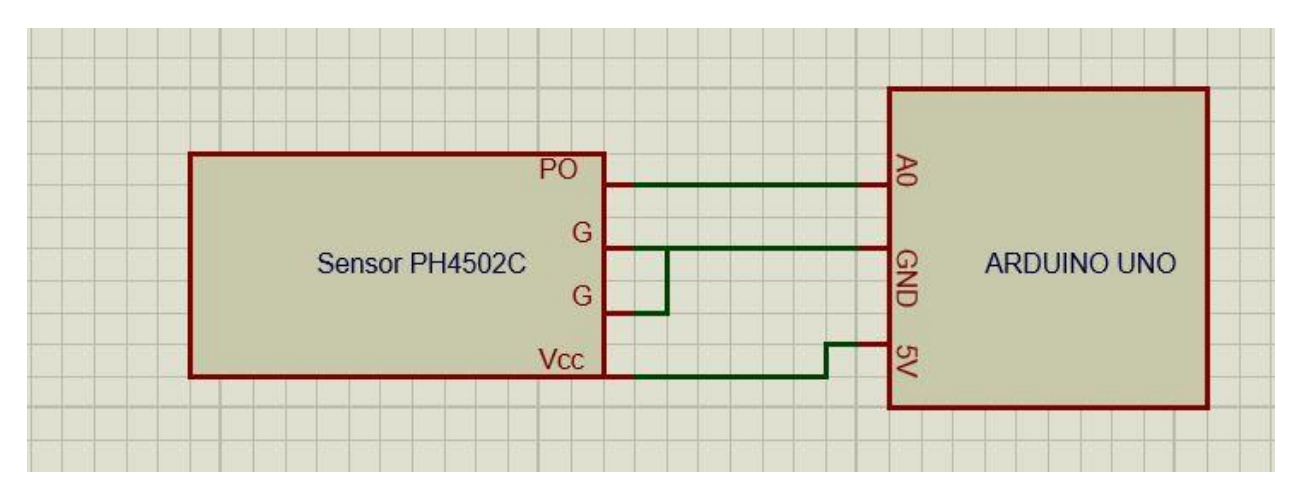

Fuente: Esquema elaborado por el Alumno

Figura 2-2. Esquema de conexión sensor pH.

#### <span id="page-28-0"></span>2.1.2. Pantalla de visualización del nivel de acidez

Debido a que las mediciones anteriores serán realizadas por medio de una computadora, se busca la forma en la cual el usuario sea capaz de visualizar a simple vista lo que se está midiendo dentro del proceso, para eso se hace uso de una pantalla LCD Display 16x2 el cual fue explicado en el capítulo 1 de este informe. Con fines de ahorrar materiales en términos de cableado y para mayor simpleza se utilizará un módulo I2C, que será soldado en la parte posterior de la pantalla LCD.

Al utilizar este módulo se reducirá la cantidad de cables, si antes se empleaban alrededor de unos diez cables, estos se verán reducidos a cuatro, los cuales serán VCC y GND, respectivamente y los 2 pines de datos, SDA Y SCL, el primero indicando la salida de datos y el otro hace alusión a la señal Clock. Para lograr establecer esta conexión del módulo I2C hacia la tarjeta de desarrollo se debe tener en consideración la dirección de este. Las direcciones que más se emplean es 0x3F al igual que 0x27, es necesario emplear esos números hexadecimales en la parte de programación ya que así podrán comunicarse entre componentes.

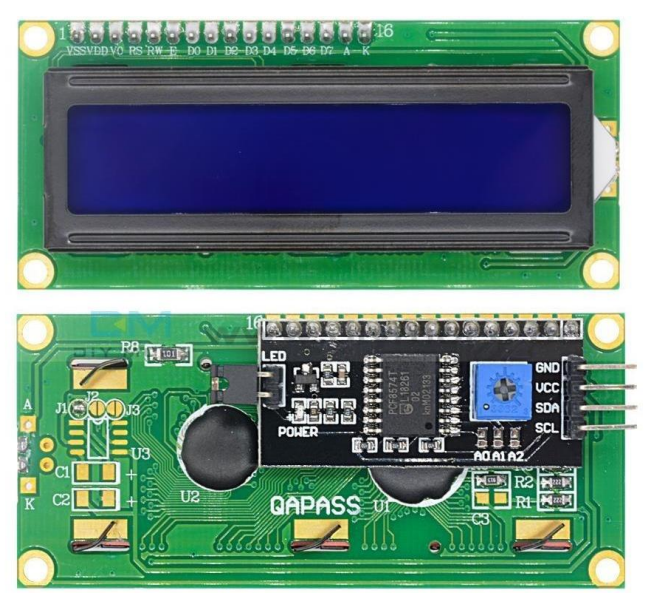

Fuente: https://bit.ly/2nSY0iT

Figura 2-3. LCD Display 16x2 con módulo I2C integrado.

#### 2.1.2.1. Función LCD Display 16x2

La función de este componente es la visualización del valor de acidez en el que se encuentre el estanque, como se sabe, se dispone de una solución nutritiva que se encuentra en un rango óptimo para el cultivo de lechugas, en el caso de no encontrarse en el parámetro requerido podrán determinarse los nutrientes ausentes en la solución.

Por ende, se hace uso de la pantalla para que entregue esta información, que será dispuesta a continuación respetando el número de caracteres por fila.

a) Para el caso de un nivel de pH en rango de 6.7 a 7.4, se visualizará en la primera Fila del LCD "**pH: "Valor medido por el sensor"**" y "**Nivel Óptimo**" en la segunda.

b) Para el caso de un nivel de pH en un rango distinto de 6.7 a 7.4, se visualizará en la primera fila del LCD "**pH: "Valor medido por el sensor"**" y "**Nivel No deseado**" en la segunda.

Por medio de esta información visual, se podrá determinar con exactitud donde se encuentra el problema al momento de cosechar y así preparar las condiciones más adecuadas para el cultivo.

#### 2.1.2.2. Conexión de la pantalla LCD a la tarjeta de desarrollo

Como se explicó, la pantalla al poseer un módulo I2C con su respectiva dirección, establece la conexión por medio de programación. La parte física, al ser reducida respecto a la cantidad de cables, resulta más simple, a continuación, por medio de la figura 2-4 se enseña la forma en que la tarjeta de desarrollo es conectada al LCD Display.

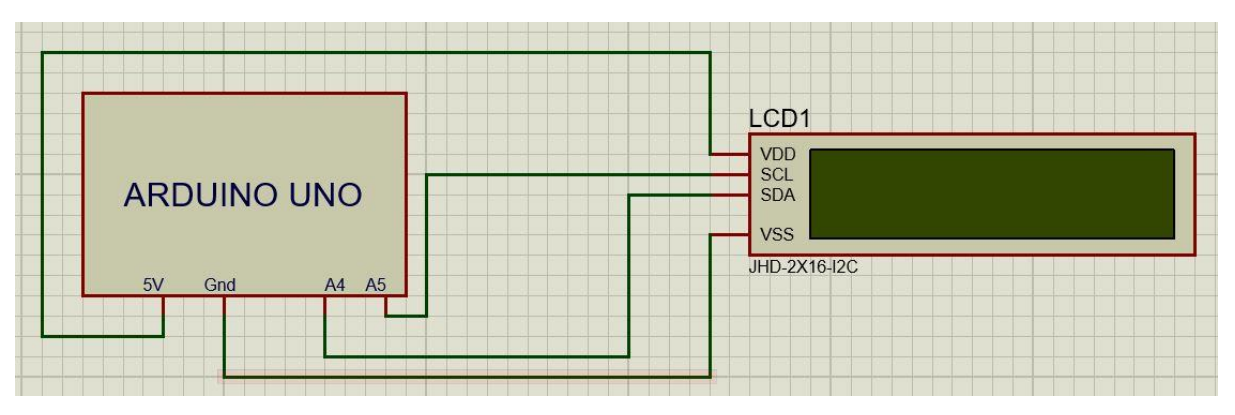

Fuente: Esquema creado por el alumno.

Figura 2-4. Esquema de conexión pantalla LCD 16x2.

#### <span id="page-30-0"></span>2.1.3. Accionamiento mediante Relés

Al momento de concretar la parte de regado de las plantas es necesario un accionamiento externo debido a que los voltajes empleados para la bomba de agua son mayores al que entrega la tarjeta de desarrollo, entonces la solución más práctica encontrada es el uso de relés. Por medio de este componente electrónico se logra obtener una separación entre circuitos de alta y baja potencia, para el caso del proyecto se requiere de una alimentación de 12 VDC para accionar el bombeo de agua.

Pero no es tan simple como parece debido a que este dispositivo funciona por medio de corriente, generalmente se emplean corrientes elevadas, amplificadas por transistores. Para no tener este tipo de problemas en el proyecto se busca la forma que sea más simple y práctico, por ello se utiliza un módulo compatible con la tarjeta de desarrollo, permitiendo accionar las bobinas internas de los relés para suministrar la tensión requerida de la motobomba.

A continuación, se dispone de la figura 2-5 que muestra la estructura interna de un relé y sus respectivos pines.

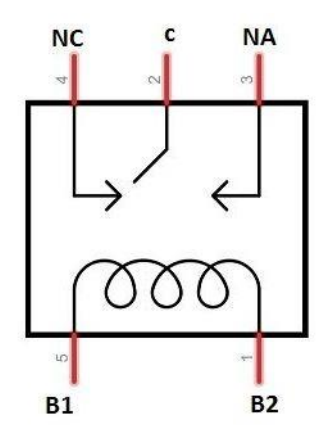

Fuente: https://www.areatecnologia.com/electricidad/rele.html

Figura 2-5. Estructura interna de un relé.

Retomando lo dicho anteriormente, para el proyecto se emplea un módulo de 2 relés capaces de accionarse por medio de la tensión entregada por el microcontrolador, esta placa muy útil dentro del mercado permite ahorrar varios componentes, además, facilita la programación. Cabe destacar su seguridad ya que están diseñados para que las tensiones mayores no regresen hacia la tarjeta.

#### 2.1.3.1. Conexión módulo relé a la tarjeta de desarrollo

Gracias a las tecnologías empleadas en esta placa de los módulos relés, se logra establecer la conexión hacia el microcontrolador, por cuatro cables, dos de ellos respecto a la alimentación, Vcc conectado a los 5V del Arduino y la Tierra conectada a GND, los dos pines restantes son las bobinas internas de cada relé a accionar con una nomenclatura de IN1 e IN2, que al momento de programarlas con una salida ON u OFF, estas generaran el campo electromagnético interno accionando las placas metálicas de los relés, siendo necesario destacar que estos módulos poseen leds visuales para conocer en qué momento se acciona cada uno de ellos.

La figura 2-6 nos enseña el módulo de forma física y los pines que dispone, además, se proporciona la Tabla 2-2, indicando las conexiones respectivas del elemento como tal.

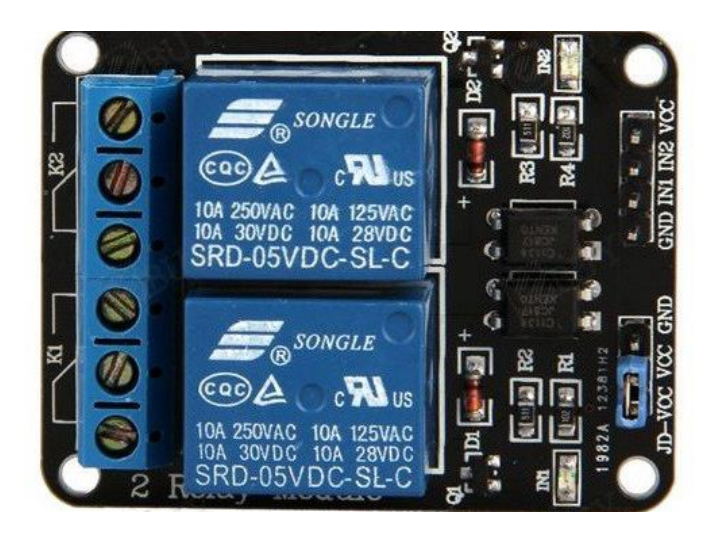

Fuente: https://www.iberobotics.com/producto/modulo-rele-5v-2-canales-optoacoplado/

Figura 2-6. Módulo relé 2 canales optoacoplados.

#### Tabla 2-2. Pines del módulo relé.

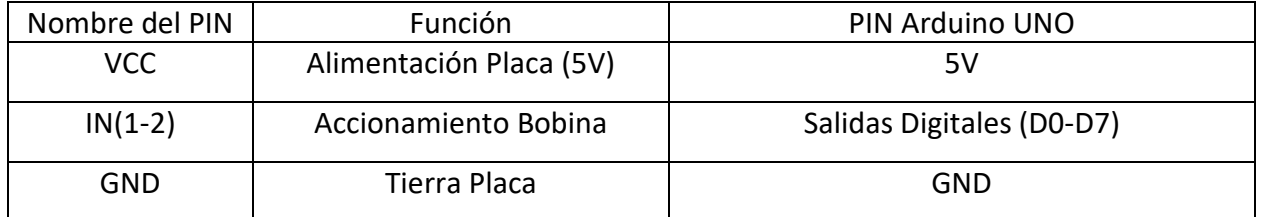

Fuente: Tabla creada por el Alumno

Esos son los pines que se conectan con la tarjeta de desarrollo, los otros pines restantes son los de la alimentación externa, en el caso de necesitar potencias superiores, se utiliza ese apartado, el relé al ser un aislador galvánico, permite esta ventaja, para el caso del proyecto se necesita suplir la motobomba con una tensión externa de 12V, esta tensión será aplicada en los pines de alimentación externa de la bobina.

Tabla 2-3. Pines alimentación externa módulo relé.

| JD-VCC | Alimentación Externa (12V) |
|--------|----------------------------|
| VCC.   | Alimentación Placa (5V)    |
| GND    | Tierra Externa             |

Fuente: Tabla creada por el Alumno

Con esta información se procede a mostrar la figura 2-8 donde se presentan las conexiones de los componentes, no posee una gran cantidad de cables.

Cabe destacar que los más importante es la parte de programación, esta estará disponible en la parte final del proyecto.

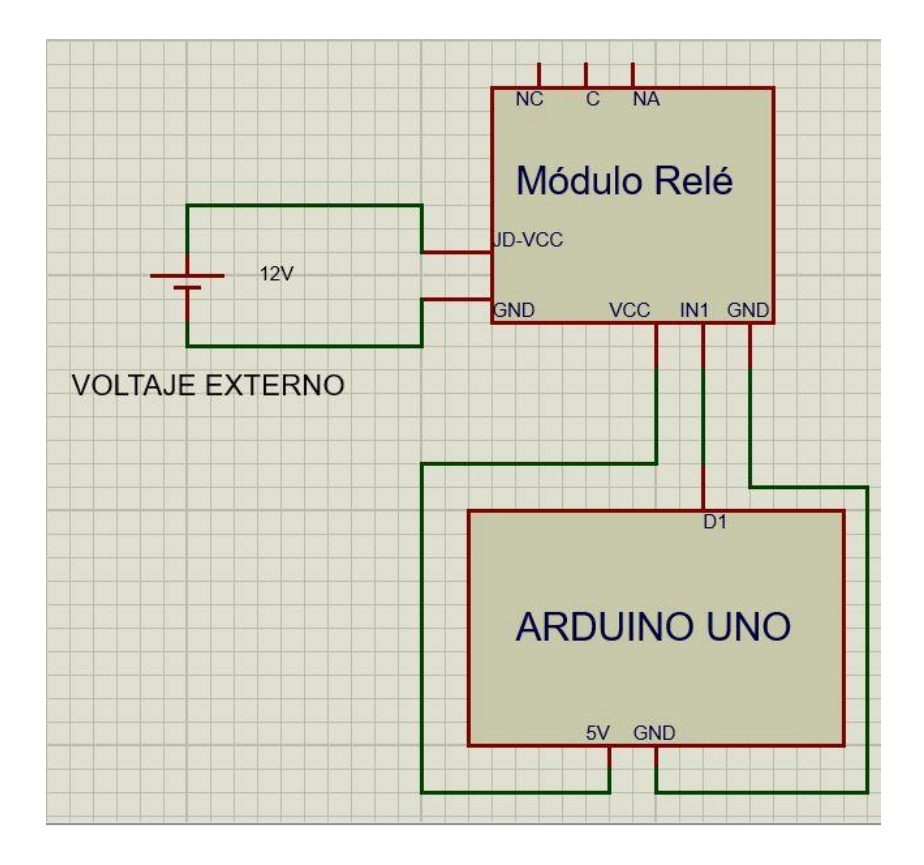

Fuente: Esquema creado por el Alumno

Figura 2-8. Esquema de conexión Módulo relé.

#### <span id="page-33-0"></span>2.1.4. Regado a través de mini bomba de agua

Lo más crítico del proyecto es como poder movilizar el agua que se va a utilizar para el regado de las plantas, al surgir esta necesidad se plantea la idea de usar una mini bomba de agua, que opere con corriente continua, debido a que no emite ruido y son muy prácticas para realizar trabajos caseros.

Para realizar todo este procedimiento se deben considerar las herramientas empleadas en el punto 2.1.3. del informe, debido a que ambos componentes funcionarán en conjunto para lograr el objetivo de distribuir el agua a través del sistema hidropónico.

Entrando en detalles, la bomba es capaz de levantar el agua hasta una altura máxima de 5 metros, su caudal es de 800L/h (13L/min), lo que es más que suficiente para suplir las expectativas del proyecto. Por medio de este instrumento y la programación que se realiza en la tarjeta de desarrollo, se determina un tiempo de regado en intervalos, estos intervalos dependerán del producto a cosechar, en el caso de la cosecha de lechugas es recomendable un riego de 2 minutos en un rango de 4 horas. El tiempo de regado de las plantas es muy crucial en su crecimiento, debido a que, si esta se proporciona en forma errada, estas pueden morir, por demasiada agua que las termina ahogando o la deshidratación que sería la falta de agua.

Cabe destacar, que este tiempo depende netamente de cada planta, algunas necesitan mayor o menor cantidad de agua, así que antes de realizar todo tipo de cultivo es un parámetro que no puede quedar exento.

Por las razones anteriores se dice que la parte de bombeo de agua es la más crucial, por medio de la figura 2-9/2-10 se entregan los detalles de dimensiones de la bomba, además de sus características técnicas, que se encuentran dispuestas en la tabla 2-4.

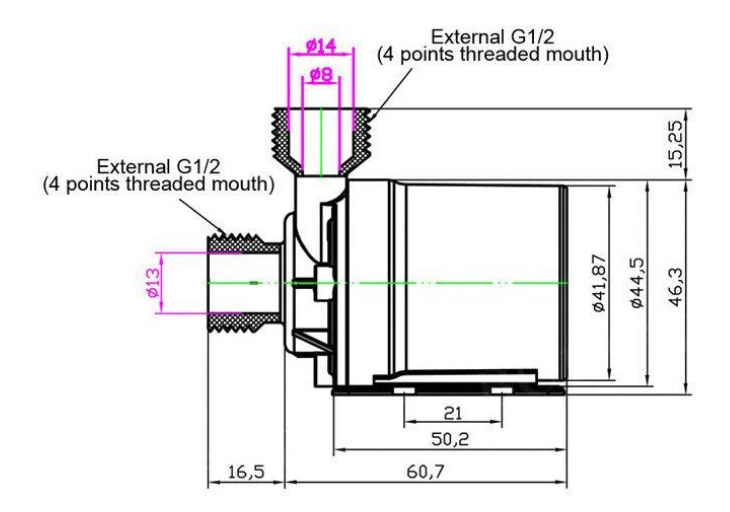

Fuente: https://naylampmechatronics.com/motores-dc/446-bomba-de-agua-d12-12vdc-5m-800lh.html

Figura 2-9. Dimensiones vista frontal mini bomba VDC

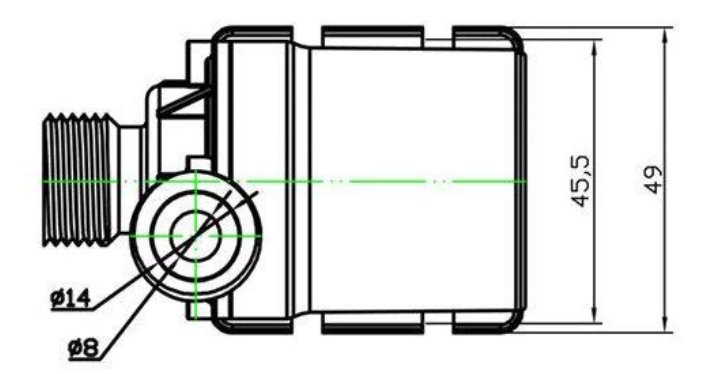

Fuente: https://naylampmechatronics.com/motores-dc/446-bomba-de-agua-d12-12vdc-5m-800lh.html

Figura 2-10. Dimensiones vista superior mini bomba VDC

Las dimensiones están dispuestas en la unidad de milímetros (mm).

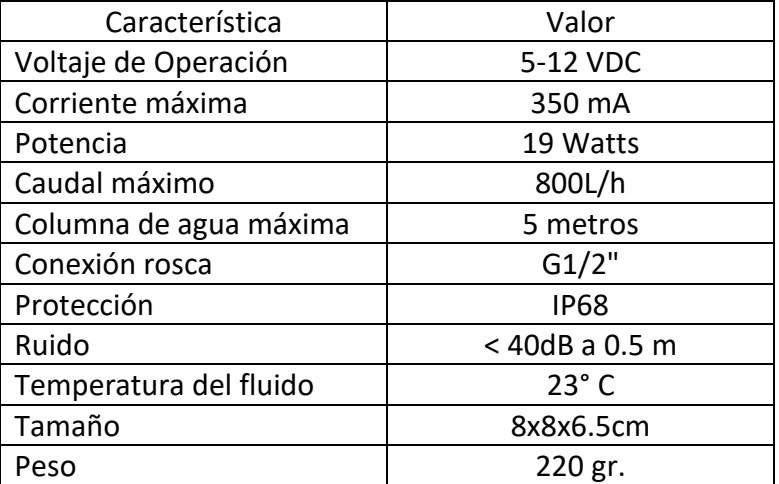

Tabla 2-4. Características Bomba de agua D1/2.

Fuente: Tabla creada por el Alumno

#### 2.1.4.1. Conexión mini bomba a tarjeta de desarrollo

Como se mencionó, este componente trabaja en conjunto con el módulo relé, en la figura 2-8 se logra observar que el módulo dispone de 3 pines, NC, C y NA, el primero es un contacto normalmente cerrado, el segundo es el común, donde generalmente se distribuye las tensiones altas y, por último, el contacto normalmente abierto, que es donde se encontrará conectada la bomba. Al momento que se energice la bobina interna del relé que se desea, activará el contacto cerrando NA, dando vida al circuito mismo.

La bomba se compone de dos cables, estos corresponden a la alimentación, en la tabla 2-5 y figura 2-11 se dan a conocer las conexiones correspondientes.

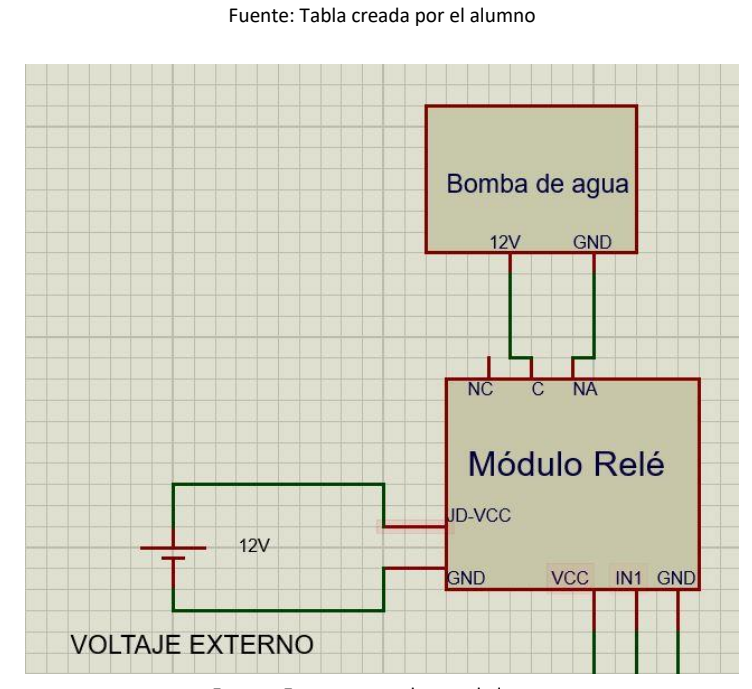

Tabla 2-5. Tabla cables alimentación bomba de agua.

Nombre | Tierra (GND) | Alimentación (12V)

Color de Cable **Negro** (Negro Rojo

Fuente: Esquema creado por el alumno

Figura 2-11. Esquema de conexión entre módulo relé y bomba de agua.

La conexión se realiza de esta forma para cerrar el circuito y proporcionar la tensión de 12 volts aplicada, el común del relé cierra al contacto normalmente abierto y este se mantendrá cerrado por un tiempo estimado de 2 minutos, después se desactiva y vuelve a operar transcurridas 4 horas.

#### <span id="page-37-0"></span>**2.2. CÓDIGOS DE PROGRAMACIÓN Y SOFTWARE**

Lo fundamental del proyecto está enfocado a la programación que se realiza en la tarjeta de desarrollo Arduino, en la medida en que se desarrolla este capítulo se entrega la información respecto a cableado y las funciones que cumplirán cada uno de los componentes por separado. En este apartado, se verá cómo funcionan todos los instrumentos seleccionados en conjunto para conformar este sistema automatizado.

Mediante el uso de diagrama de flujo, una herramienta empleada a nivel mundial, que se trata de un proceso paso a paso, demostrando de qué forma debería actuar el controlador en cada caso estimado, en el proyecto la idea principal es la medición de una solución nutritiva y dependiendo del valor medido se realizan ciertas acciones.

En la figura 2-12 se muestra la simpleza del sistema y que es lo que debería hacer en cada caso posible.

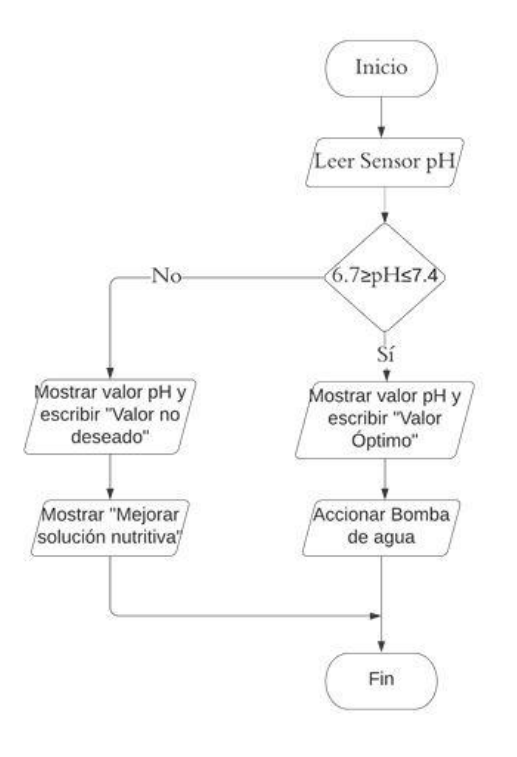

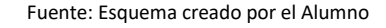

Figura 2-12. Diagrama de flujo sistema hidropónico.

El diagrama de flujo muestra el proceso resumido en bloques, el cual inicia y realiza la medición del nivel de acidez del agua dispuesta en el estanque, como se sabe, el proyecto está contemplado para el cultivo de lechugas, donde se indica que el nivel óptimo para su crecimiento se encuentra en un rango de 6.7 a 7.4, ahí es donde existen dos posibles opciones a considerar, en el caso que la solución se encuentre dentro del rango estimado, se procede a escribir el valor medido, además, de verificar que el nivel es óptimo para el regado, al tener este parámetro listo, se activa el relé dando paso a la energía hacia la bomba distribuyendo el agua a las raíces de la planta. Para el caso que no se encuentre dentro del rango estimado, se procede a mostrar el valor medido y escribir que el nivel no es el deseado, entregando una sugerencia que la solución nutritiva necesita ser modificada para ser aplicada, es decir, que mediante la pantalla LCD se dispone de la información visual y por medio del sensor Ph se logra delimitar los rangos para que se active la bomba de agua, para el caso planteado el sistema no actuará debido a que no cumple con las expectativas del proyecto.

# <span id="page-39-0"></span>**CAPÍTULO 3: RESULTADOS DE IMPLEMENTACIÓN Y COSTOS DEL PROYECTO**

#### <span id="page-40-0"></span>**3. RESULTADOS DE IMPLEMENTACIÓN Y COSTOS DEL PROYECTO**

A lo largo de este documento se emplearon varios conocimientos involucrados al área a ejercer de forma profesional, este informe inicia al momento de encontrar una necesidad y satisfacerla, para lograr cumplir con esta problemática se plantea un proyecto que sea capaz de concretar las expectativas dispuestas por el estudiante. Brindando información necesaria para comprender lo que se quiere realizar, como los componentes a emplear y las premisas a atacar.

Para la segunda parte, ya entra en detalle la parte técnica, como pueden ser las conexiones y diagramas lógicos que demuestren de qué manera va a funcionar el proyecto, todas las aplicaciones planteadas en esta segunda parte van enfocadas en un prototipo ideal, asumiendo que lo explicado y realizado funcione de la forma que se espera. Aquí es donde entra en acción el capítulo actual, la parte final de este documento se trata sobre los resultados de la implementación ideada en el capítulo anterior, dependiendo de las respuestas al momento de realizar las conexiones de los componentes, se proporcionan recomendaciones que mejoren el funcionamiento del estudio, generando un sistema completo, sin margen de error.

#### <span id="page-40-1"></span>**3.1. RESULTADOS DE IMPLEMENTACIÓN**

La elaboración del prototipo va enfocado al sistema de cultivo elegido, se necesita que la solución nutritiva a emplear sea capaz de movilizarse creando un flujo continuo de agua, para lograrlo se utilizan los componentes expuestos y desarrollados en el capítulo dos de este informe. Compuesto de una medición análoga por medio de un sensor de acidez, una pantalla de visualización de los datos entregados por el sensor, una tarjeta de desarrollo que permite realizar el proceso automático, además, del accionamiento del relé que activa la bomba de agua, este proceso funciona en conjunto, todos los componentes empleados cumplen una función en concreto de un sistema, es decir, que el proyecto dependerá de cada una de las partes, a continuación se detallarán los resultados de implementación y si se logró lo esperado.

34

#### <span id="page-41-0"></span>3.1.1. Medición variable analógica

Como bien se describe, la medición del nivel de acidez del agua se hace por medio de un sensor, al momento de realizar el prototipo real fue difícil encontrar la forma en que los electrodos de la sonda estuvieran en constante contacto con el agua, para realizar la medición continua de ella. Otro de los problemas fue la distancia máxima a la que se podía encontrar el estanque, en este depósito se encuentra la solución nutritiva a bombear, al medir el cable de la sonda BNC del sensor da como resultado un máximo de 90 cm, es decir que desde la tarjeta de desarrollo hasta el estanque solo puede existir una distancia que se encuentre en ese rango.

Para lograr mantener la sonda fija en la solución del estanque se procede a realizar un agujero en la parte lateral del estanque permitiendo introducir la sonda, se toma como medida preventiva el uso de pegamento sellador, para el caso que existiese algún tipo de fuga.

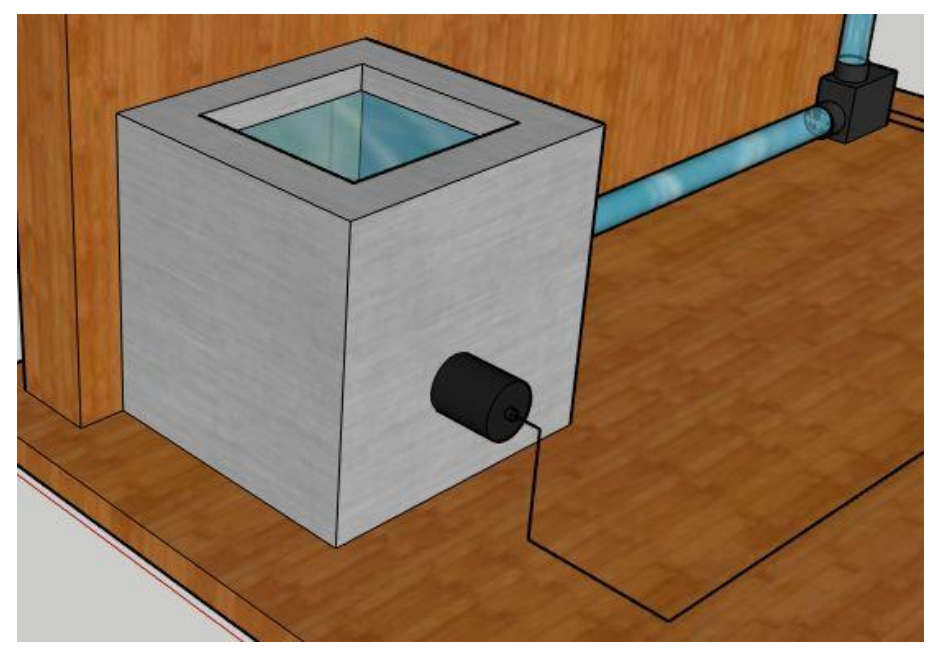

Fuente: Modelo 3D diseñado por el alumno en Sketchup

Figura 3-1. Modelo 3D sonda BNC en estanque de agua.

En lo que a programación y recopilación de datos concierne, la medición realizada por el sensor entrega valores correctos de pH, pero no los óptimos que el proyecto requería, al momento de observar esta falla en el sistema, entra en consideración un parámetro no contemplado para el proyecto, el cual era la temperatura del agua, para las plantaciones con sistemas de regado generalmente se emplean estanques que se encuentren bajo tierra y es debido a este parámetro, al mantenerlos bajo tierra es para obtener una temperatura óptima para el pH, ya que es muy susceptible a modificarse en el caso que la temperatura no sea la apropiada, se podría decir que la parte de medición decae respecto a un parámetro no contemplado, en la sección de recomendaciones se proporciona información respecto a que alternativa tomar ante esta situación.

#### <span id="page-42-0"></span>3.1.2. Pantalla LCD

El propósito para el cual está destinado este componente es la visualización de los datos entregados por el sensor, lo primero que se realiza es el soldado pin a pin del módulo I2C hacia la pantalla LCD, una vez realizada esa etapa se procede a establecer las medidas exactas del componente en un lugar visible, para que el usuario sea capaz de visualizar los datos entregados por el estanque.

Cabe destacar, que el lugar donde se encuentra la pantalla de visualización es el mismo donde está ubicada la tarjeta de desarrollo, esto es debido a la distancia de los cables empleados en este componente, los cables no eran suficientemente largos como para disponer la pantalla a una mayor distancia. Se crea un tipo de estante capaz de almacenar todos los circuitos internos del proyecto, los módulos se encuentran dentro de esta caja, permitiendo obtener una mejor imagen visual. Debido a que el circuito no contempla varias herramientas, la alimentación proporcionada por la tarjeta Arduino fue más que suficiente para que la pantalla encendiera sin ningún problema, la visualización de la información fue correcta, mostrando lo programado internamente, se logra observar en la figura 3-2 que el estante posee un tipo de apartado en la parte lateral derecha, ahí es donde se realiza la conexión hacia el microcontrolador por medio de la computadora, se realiza un tipo de orificio a la medida de la entrada de alimentación del Arduino.

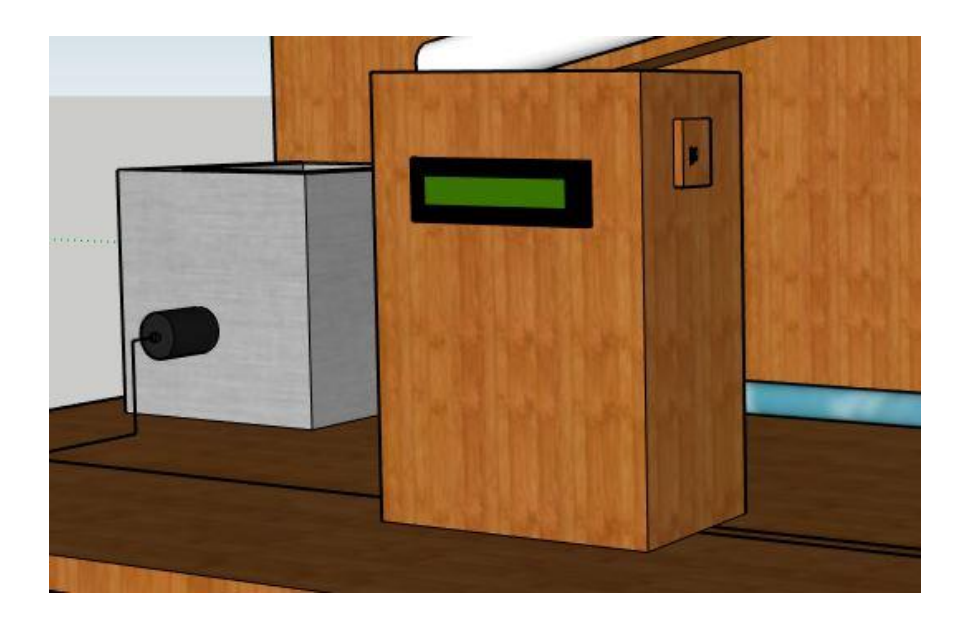

Fuente: Modelo 3D diseñado por el alumno en Sketchup

Figura 3-2. Estante para Pantalla LCD Display 16x2.

#### <span id="page-43-0"></span>3.1.3. Accionamiento relé y bombeo de agua

Como se explicó en el capítulo dos de este informe, la bomba de agua se acciona gracias al uso de relés capaces de entregar la energía necesaria para que esta funcione, al momento de utilizar estos instrumentos dentro del prototipo real, la bomba de agua se dispone en un lugar que sea capaz de succionar el agua del estanque y llevarlo al nivel alto donde se encuentran las raíces de las plantas, por medio de mangueras se realiza este procedimiento de movilización del agua, la altura máxima que puede levantar la bomba es de 5 metros, para el caso del proyecto, el tubo PVC se encuentra a una altura de 1 metro 20 cm.

No hubo problemas al momento de ensamblar esta etapa debido a que solo se hace conexión de mangueras, el estanque poseía un orificio destinado a desembocar agua, se utilizó el diámetro adecuado para que la manguera no filtrara agua, ya que podría ser perjudicial al interior del proyecto. En este punto se destacan estos dos instrumentos debido a que funcionan en conjunto. Al momento de hacer las pruebas respectivas, los relés accionaban la bomba por el tiempo establecido, es decir, la parte de bombeo de agua funcionó según lo esperado dentro del proyecto. Cabe mencionar, que el accionamiento se realizó de forma directa sin las condiciones antes expuestas.

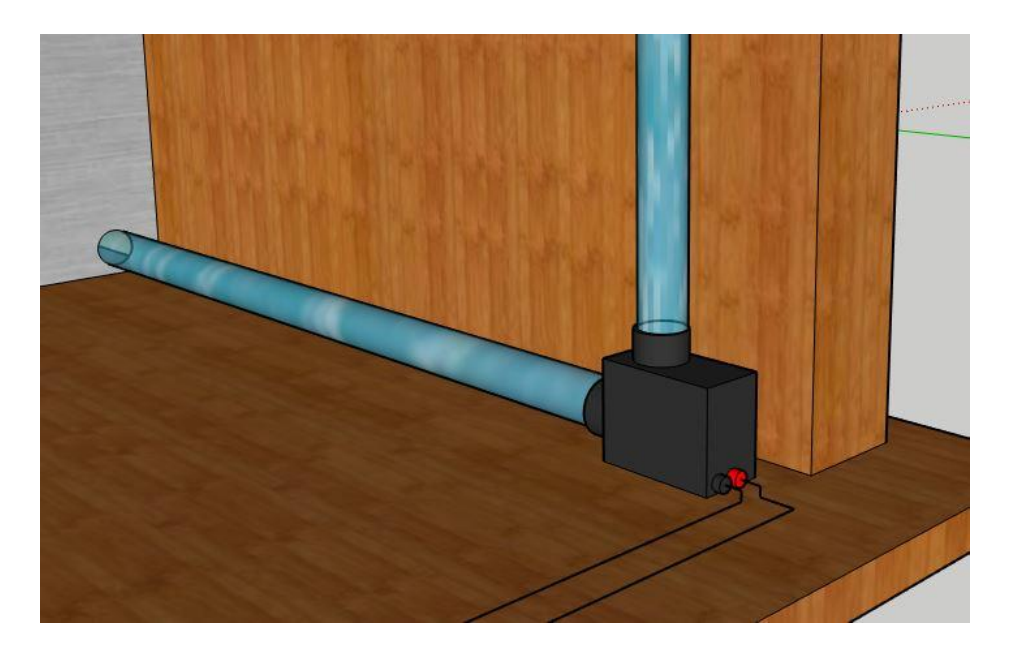

Fuente: Modelo 3D diseñado por el alumno en Sketchup

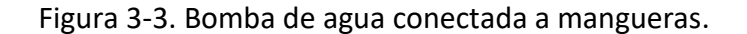

#### <span id="page-44-0"></span>3.1.4. Sistema hidropónico automático

Una vez analizados todos los instrumentos del proyecto por separado, era momento de evaluar el funcionamiento en conjunto, para verificar si la automatización del sistema hidropónico cumplía con las expectativas planteadas y si atacaba a las premisas presentadas al inicio de este informe.

Para verificar que el proceso funcione, se creó una solución nutritiva de prueba, el valor fue medido y calibrado con un valor de PH 7, el cual se encuentra dentro del rango óptimo del cultivo de lechugas, al momento de depositar la solución dentro del estanque, se procede a conectar la energía a todo el sistema, el cual se demora alrededor de unos 5 minutos en leer los datos del agua y transformarlos en la programación, al momento de visualizar la pantalla de información, muestra lo siguiente:

#### Primera fila "**pH: 7.3**"

#### Segunda fila "**Nivel Óptimo**"

Se logra observar cierta diferencia respecto al valor medido, pero es una diferencia muy leve, esto es debido a los parámetros que se comentó anteriormente, la temperatura a la que se encuentra la solución no es la óptima. Dejando ese punto ya cerrado, se logra escuchar el accionamiento del relé que dará vida a la parte de regado de las raíces de las plantas, al momento que se activa la bomba de agua, se dispone de un cronometro que medirá el tiempo que se mantendrá funcionando, al pasar el tiempo estimado se visualiza en el cronometro un tiempo de 2 minutos exactos, es decir, cumple totalmente con lo esperado.

La única problemática y que no es menor recalcar, es el tema de la temperatura con la que va a trabajar esta solución, debido a que, si existe ese tipo de offset, podría ocasionar problemas en el crecimiento de las plantas, como se sabe, las plantas al no tener un suelo que las respalde son muy propensas a morir si no tienen óptimas condiciones de vida.

A continuación, se dispone de la figura 3-4 mostrando el resultado final del prototipo.

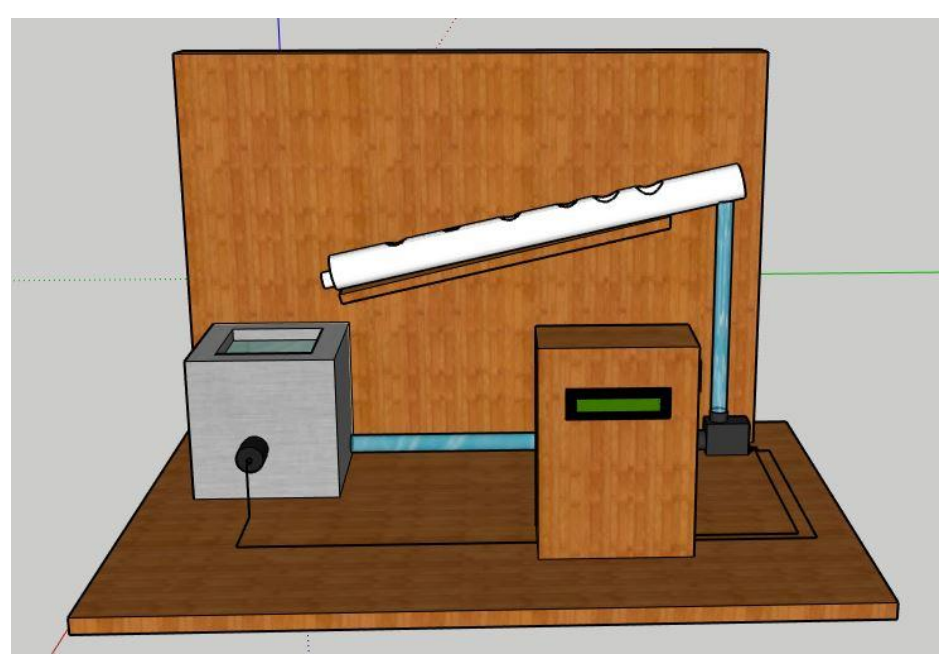

Fuente: Modelo 3D diseñado por el alumno en Sketchup

Figura 3-4. Sistema hidropónico automático.

#### <span id="page-46-0"></span>**3.2. ALGUNAS CONSIDERACIONES**

En este apartado se proporciona información adicional de componentes que podrían haber mejorado el rendimiento del sistema, como se logró apreciar surgió una problemática en los parámetros análogos, esto es debido a que uno de ellos no se consideró y si no se tiene presente podría generar un gran conflicto en el sistema.

#### <span id="page-46-1"></span>3.2.1. Alternativa para utilizar en conjunto sensor PH

Como el problema radica en el tema de temperatura, se busca una alternativa muy fiable y económica, la cual consiste en utilizar un módulo de temperatura, que además mide humedad, entonces se podrían descartar dos parámetros que son igual de relevantes que el pH, mediante este instrumento se podrá medir la temperatura del estanque en tiempo real, como es compatible con el microcontrolador no existirán problemas de conexión, solo implicaría realizar su escalado y agregar las librerías a la programación interna de la tarjeta de desarrollo, al tener presente estos tres parámetros es imposible que el proyecto falle. Lo más destacable de este componente es que funciona en forma digital, por lo que el ruido no afectará a los datos que se desean transmitir.

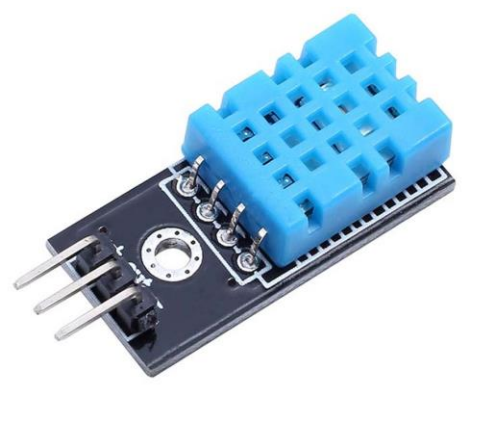

**CHEMISTIC Bulemon** 

Fuente: https://es.dhgate.com/product/dht11-temperature-and-humidity-sensor-module/405147119.html

Figura 3-5. Módulo sensor temperatura y humedad DHT11.

40

#### <span id="page-47-0"></span>**3.3. COSTOS DEL PROYECTO**

En esta sección se expondrán los valores de costo asociados a los componentes y a los materiales utilizados en la implementación de este proyecto de título, además de los recursos humanos empleados.

#### <span id="page-47-1"></span>3.3.1. Proveedores de componentes

Para este proyecto no se realizaron mayores cotizaciones de componentes, sin embargo, se generó tabla 3-1, comparativa de proveedores, para luego elegir la oferta más conveniente, mediante esto se logra realizar un estudio más completo de productos y conseguir los mismos resultados, pero a un precio más accesible. El valor del dólar correspondiente a la fecha del 19 de enero de 2022 es de 0,0012USD equivalente a 1 CLP.

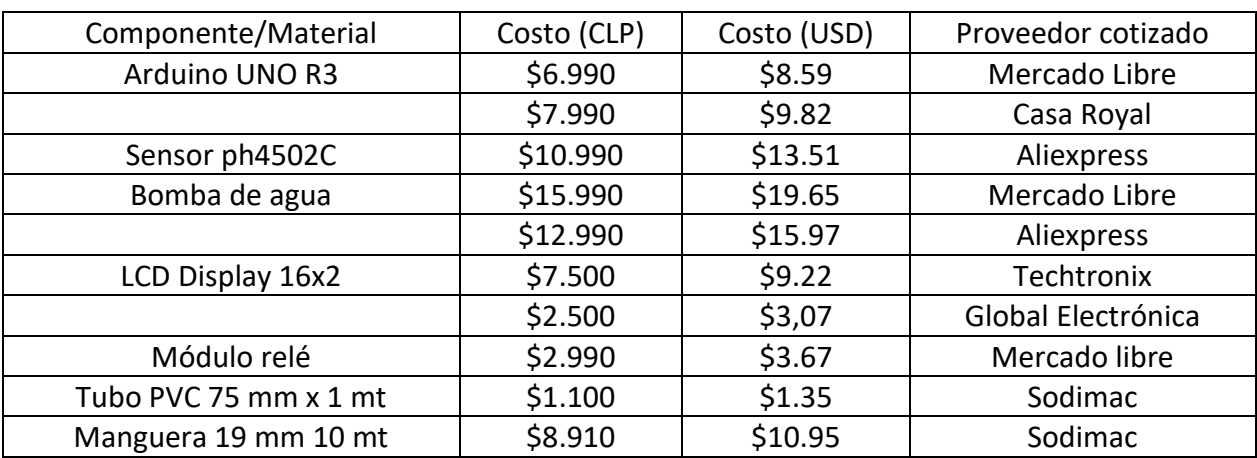

Tabla 3-1. Proveedores por componentes y/o material.

Fuente: Tabla creada por el alumno

#### <span id="page-47-2"></span>3.3.2. Evaluación de costos mano de obra

Si bien el proyecto se realiza por medio de componentes y materiales, se destaca la mano de obra, además del tiempo empleado en realizar la investigación dentro de todo el informe, por esto, se dispone de datos respecto al salario obtenido por un técnico electrónico en chile, en un período de 1 año. El promedio de ingresos circula entre los valores de \$400.000 a

\$600.000 CLP por un total de 180 horas trabajadas, estos datos fueron recopilados por múltiples empresas que se destacan dentro del área de la electrónica, la última actualización de ellos es del 28 de julio del 2020.

A través de esta información se logra determinar valores aproximados respecto al costo de mano de obra en el proyecto, además, se estima un tiempo alrededor de 80 horas, durante las cuales se dispuso para realizar todo el ensamblado, conexión de cables y la programación. En la tabla 3-2 se presentan los costos por mano de obra para este proyecto en concreto.

Tabla 3-2. Costo mano de obra estimada en el desarrollo del proyecto.

| Horas dedicadas | Costo hora-hombre<br>(CLP) | Costo hora-<br>hombre (UF) | Costo total por<br>mano de obra | Costo total por<br>mano de obra |
|-----------------|----------------------------|----------------------------|---------------------------------|---------------------------------|
|                 |                            |                            | (CLP)                           | (UF)                            |
| 80              | \$3.333                    | 0.12                       | \$266.666                       | 9.30                            |
|                 |                            |                            |                                 |                                 |

Fuente: Tabla creada por el alumno

#### <span id="page-48-0"></span>3.3.3. Costo final del proyecto

En esta etapa del proyecto se valorarán las herramientas adquiridas por los proveedores considerados, se eligen los componentes más económicos generando una tabla final donde se muestre la cantidad comprada en caso de que existiese algún tipo de error o algún fallo de componentes.

Cabe destacar, que algunos de los elementos planteados en el informe no fueron necesarios comprarlos, debido a que el alumno poseía parte de ellos, un claro ejemplo de esto es el módulo I2C y el estanque donde se dispone la solución nutritiva, no de la mejor calidad, pero funcional al momento de realizar las pruebas reales.

| Componente/Material | Proveedor          | Costo por    | Cantidad       | Costo    |
|---------------------|--------------------|--------------|----------------|----------|
|                     | seleccionado       | unidad (CLP) | adquirida      | final    |
|                     |                    |              |                | (CLP)    |
| Arduino UNO R3      | Mercado libre      | \$6.990      | 1              | \$6.990  |
| Sensor ph4502C      | Aliexpress         | \$10.990     | 1              | \$10.990 |
| Bomba de agua       | Aliexpress         | \$12.990     | 1              | \$12.990 |
| LCD Display 16x2    | Global Electrónica | \$2.500      | 1              | \$2.500  |
| Módulo relé         | Mercado libre      | \$2.990      | $\overline{2}$ | \$5.980  |
| Tubo PVC            | Sodimac            | \$1.100      | 4              | \$4.400  |
| Manguera            | Sodimac            | \$8.910      | 1              | \$8.910  |
|                     |                    |              | Costo total    | \$52.760 |

Tabla 3-3. Costo final de componentes.

Fuente: Tabla creada por el alumno

Si se consideran todos los valores considerados hasta ahora, ya sea costo por mano de obra y costo final de los componentes implementados en el proyecto, se logra calcular el valor final del costo de este prototipo del proyecto. En la tabla 3-3 se muestran los valores y el costo final del proyecto.

Tabla 3-4. Costo final del proyecto.

| Costo total de componentes y<br>materiales (CLP)                                                              | Costo total de mano de obra<br>(CLP) | Costo final de proyecto |  |  |  |
|----------------------------------------------------------------------------------------------------|--------------------------------------|-------------------------|--|--|--|
| \$52,760                                                                                                    | \$266.666                            | \$319.426               |  |  |  |
| - House de substantial construction of the construction of the formation of the formation of the formation of |                                      |                         |  |  |  |

Fuente: Tabla creada por el alumno

Se logra observar que el valor final del proyecto aumenta debido al valor de la mano de obra considerada, y esto es debido a la cantidad de horas empleadas, sin embargo, es necesario mencionar, que los valores estipulados no son más que una aproximación de un proyecto real. Como los costos asociados fueron atribuidos a un técnico electrónico con experiencia laboral de alrededor 3 años, sólo podría ser realizada por la persona que responda a estas características.

#### **CONCLUSIONES**

<span id="page-50-0"></span>Al inicio del desarrollo de este informe se buscaba encontrar la solución ante la dependencia ejercidas por las plantas ante la interacción humana, esto es respecto al cultivo para el cual se destinó todo el estudio que es la hidroponía. A medida fue tomando forma la idea planteada, empezaron a generarse más inquietudes respecto al desarrollo de este proyecto, debido a que en su inicio no se contemplan los problemas respecto a la longitud del cableado, como establecer la conexión entre componentes, además de indagar en un área jamás antes vista como es la agricultura, pero eso da a entender que al realizar trabajos prácticos no es necesariamente fácil, debido a que existen variables no contempladas, lo cual permite tener una mejor visión al momento de entrar a la vida laboral, debido a que no siempre las cosas resultarán de la forma que se espera.

Con relación al funcionamiento del proyecto, se logra observar una respuesta favorable, cumpliendo con lo pensado al inicio de este informe, pero como se destacó anteriormente se produjo un tipo de anomalía respecto a la medición de la variable análoga, que es el nivel de acidez del agua, al no tener certeza respecto a la temperatura en la que se encontraba esta solución era más difícil poder cerciorarse de que los datos entregados por el sensor fueran exactos. Además, tampoco se contempla la comodidad respecto al usuario, debido a que el estante dispuesto para conectar la computadora al microcontrolador es bajo nivel ergonómico, ya que se tendría que utilizar necesariamente un computador portátil, para ello se recomienda establecer una conexión inalámbrica por medio de una tarjeta de red, que se conecte a la wifi del hogar, debido a que el proyecto igual está enfocado a que este se encuentre dentro de la casa.

Por último, se debe realizar un estudio respecto al cableado, para establecer conexiones a largas distancias, una de las problemáticas del proyecto es esa, la distancia, al encontrarse todo en un mismo lugar podría generar ruido o interferencias entre componentes, por ello es mejor generar algún tipo de distanciamiento para un mejor rendimiento del sistema planteado y así evitar problemas que puedan afectar el funcionamiento a futuro.

44

# **BIBLIOGRAFÍA**

<span id="page-51-0"></span>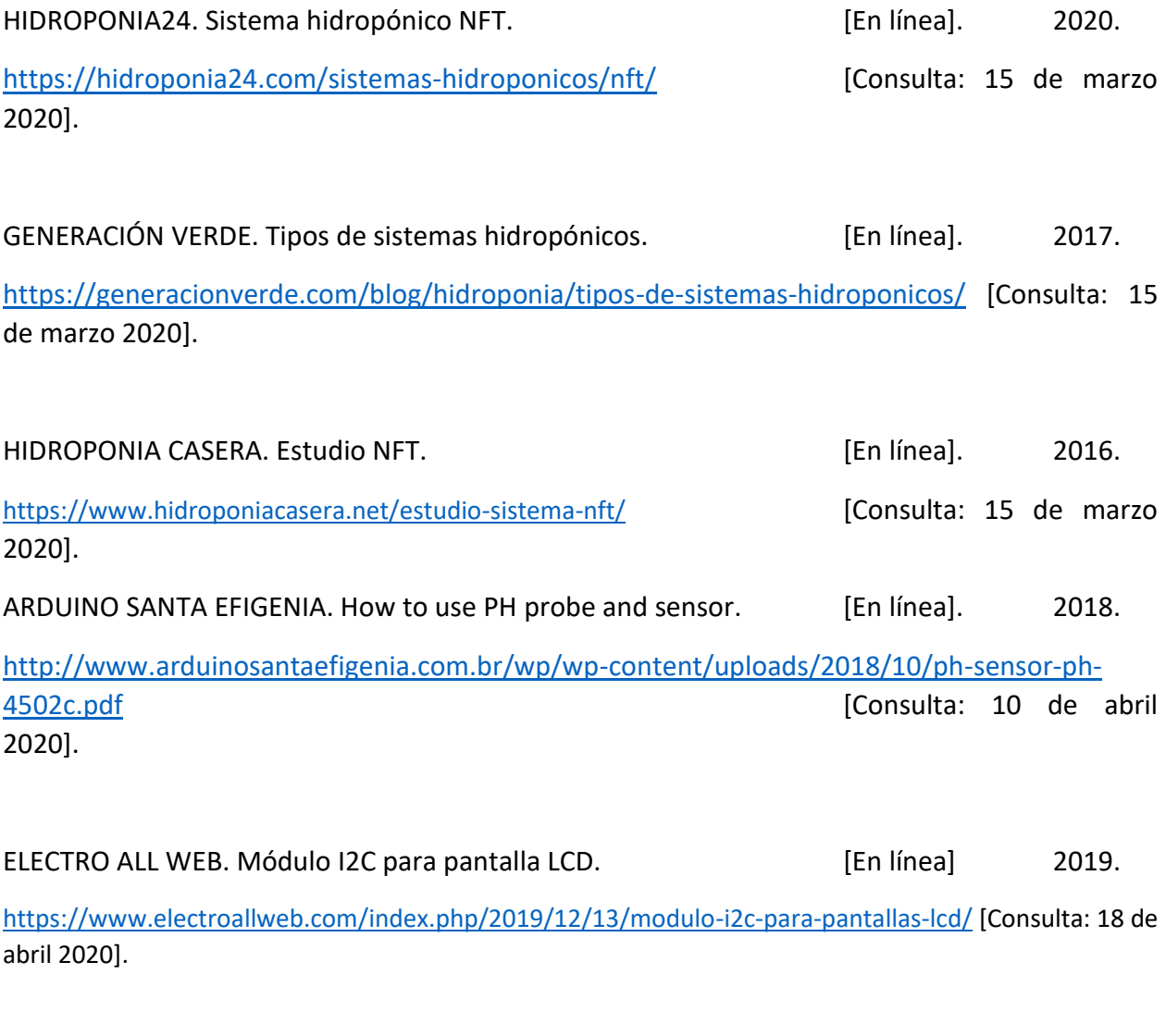

INDEED. Salarios PV de técnicos electrónicos. [En línea]

<https://cl.indeed.com/cmp/Consultores-Pv/salaries/t%C3%A9cnico-electronico> [Consulta: 3 de agosto 2020].

#### **GLOSARIO**

<span id="page-52-0"></span>MICROCONTROLADOR: Es un circuito integrado, capaz de ejercer funciones de tipo industrial, de un tamaño compacto, por lo mismo se le atribuye el nombre micro. Esta pequeña computadora se utiliza para automatizar procesos y procesar información

SOFTWARE: Es un conjunto de códigos de programación y rutinas que permiten a la computadora ejecutar determinadas tareas.

RAM: Del inglés, Random Access Memory (Memoria de acceso aleatorio). Corresponde a la principal memoria de una computadora y en ella se guardan todos los programas y datos, los cuales pueden ser leídos y escritos. Es volátil.

I2C: Abreviatura de Inter-IC (Inter Intagrated Circuits), es un estándar de comunicación entre microcontroladores para poder establecer conexiones de datos y generar una red de información.

NFT: Proviene de la palabra en inglés Nutrient Film Technique, es un sistema hidropónico que consiste en crear un flujo continuo de agua, que sea capaz de alimentar a la planta mediante este movimiento.

#### **ANEXOS**

#### <span id="page-53-0"></span>**PROGRAMAS**

## ARDUINO UNO R3

#### CALIBRACIÓN SENSOR, SE REALIZA UNA SOLA VEZ

void setup() {

```
Serial.begin(9600);
```

```
}
```
void loop() {

```
int Valorsensor = analogRead(A0);
```

```
float voltaje = Valorsensor * (5.0 / 1023.0);
```
Serial.println(voltaje);

delay(300);

```
}
```
PROGRAMACIÓN SISTEMA

```
#include <Wire.h>
#include <LiquidCrystal_I2C.h> 
LiquidCrystal_I2C lcd(0x27, 16, 2);
float calibracion = 16;
int phval = 0;
unsigned long int valorProm;
int buffer_arr[10], temp;
int rele = 1;
void setup()
{
  Serial.begin(9600);
  lcd.init();
```
lcd.begin(16, 2);

```
 lcd.backlight();
```

```
 lcd.setCursor(0, 0);
```

```
 lcd.print(" Bienvenido a ");
```

```
 lcd.setCursor(0, 1);
```

```
 lcd.print(" Medidor pH ");
```
delay(2000);

lcd.clear();

```
 pinMode(rele, OUTPUT);
```
# }

```
void loop() {
```

```
for (int i = 0; i < 10; i++) {
  buffer_arr[i] = analogRead(A0);
  delay(30);
 }
for (int i = 0; i < 9; i++) {
 for (int j = i + 1; j < 10; j++) {
   if (buffer_arr[i] > buffer_arr[j])
   {
    temp = buffer_arr[i];
    buffer_arr[i] = buffer_arr[j];
    buffer_arr[j] = temp;
   }
  }
 }
 valorProm = 0;
```

```
for (int i = 2; i < 8; i++)
  valorProm += buffer_arr[i];
 float volt = (float)valorProm * 5.0 / 1024 / 6;
 float valorActual = -5.70 * volt + calibracion;
  if(valorActual>0&&valorActual<6)
 {
 lcd.setCursor(0,0);
 lcd.print("pH :");
 lcd.setCursor(8,0);
 lcd.print(valorActual);
 lcd.setCursor(0,1);
 lcd.print("Valor No Deseado");
 digitalWrite(rele, HIGH);
 delay(120000);
 }
 if(valorActual>6&&valorActual<7.4);
 {
 lcd.setCursor(0,0);
 lcd.print("pH :");
 lcd.setCursor(8,0);
 lcd.print(valorActual);
 lcd.setCursor(0,1);
 lcd.print("Valor Optimo");
 digitalWrite(rele,LOW);
 delay(120000);
 digitalWrite(rele,HIGH);
 delay(120000);
 }
 if(valorActual>7.4&&valorActual<15)
```
{

lcd.setCursor(0,0);

lcd.print("pH :");

lcd.setCursor(8,0);

lcd.print(valorActual);

lcd.setCursor(0,1);

lcd.print("Valor No Deseado");

digitalWrite(rele, HIGH);

delay(120000);

}

}